# Dell Inspiron 5523 **Kullanıcı El Kitabı**

**Bilgisayar modeli: Inspiron 5523 Yasal model: P26F Yasal tip: P26F001**

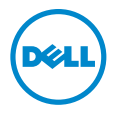

# **Notlar, Dikkat Edilecek Noktalar ve Uyarılar**

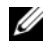

**NOT:** NOT, bilgisayarınızdan daha iyi şekilde yararlanmanızı sağlayan önemli bilgiler verir.

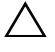

**D**İ**KKAT: D**İ**KKAT, yönergelere uyulmadı**ğ**ında donanımın zarar görebilece**ğ**ini veya veri kaybı olabilece**ğ**ini belirtir.**

**UYARI: UYARI, meydana gelebilecek olası maddi hasar, ki**ş**isel yaralanma veya ölüm tehlikesi anlamına gelir.**

**2012 - 10 Rev. A00**

**<sup>© 2012</sup> Dell Inc.** 

Bu metinde kullanılan ticari markalar: Dell™, DELL logosu ve Inspiron™, Dell Inc. şirketinin ticari markalarıdır; Microsoft®, Windows® ve Windows başlat düğmesi logosu Microsoft Corporation'un Amerika Birleşik Devletleri ve/veya diğer ülkelerdeki ticari markaları veya tescilli ticari markalarıdır; Bluetooth®, Bluetooth SIG, Inc. şirketine ait tescilli markadır ve Dell tarafından lisans ile kullanılmaktadır.

# İ**çerik**

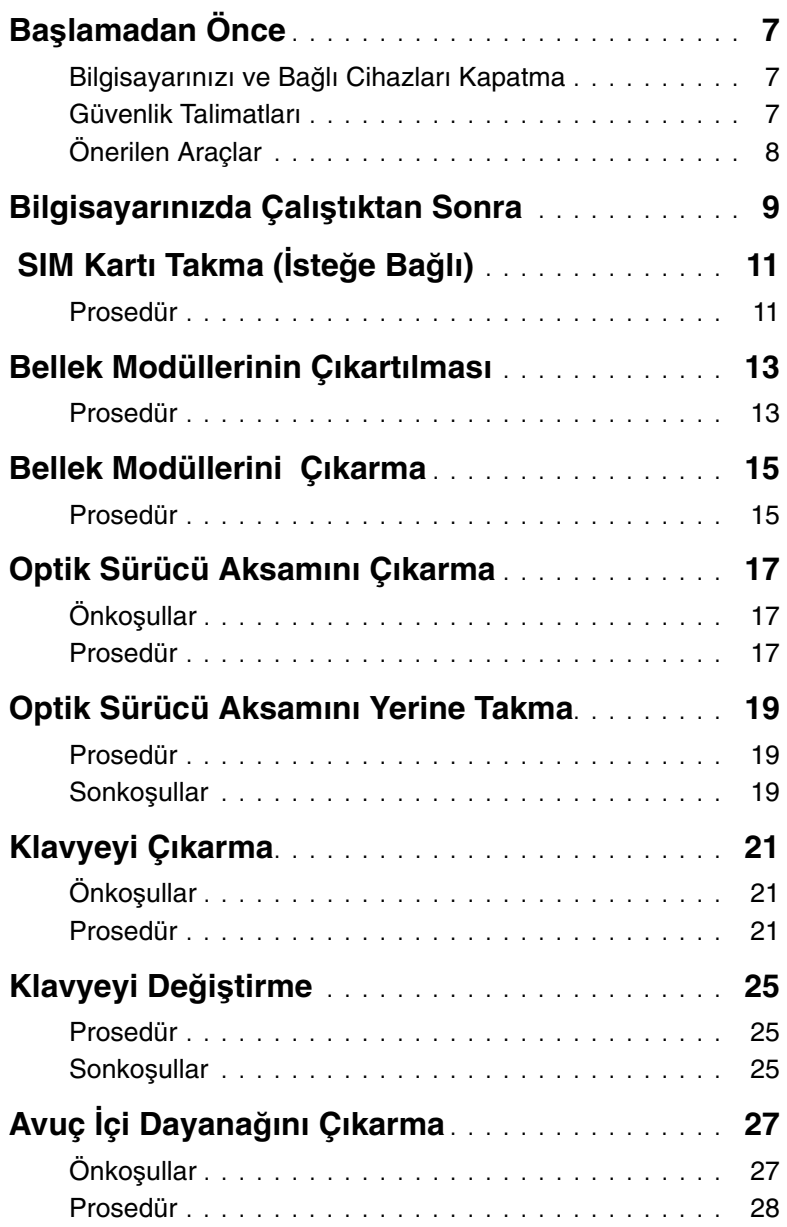

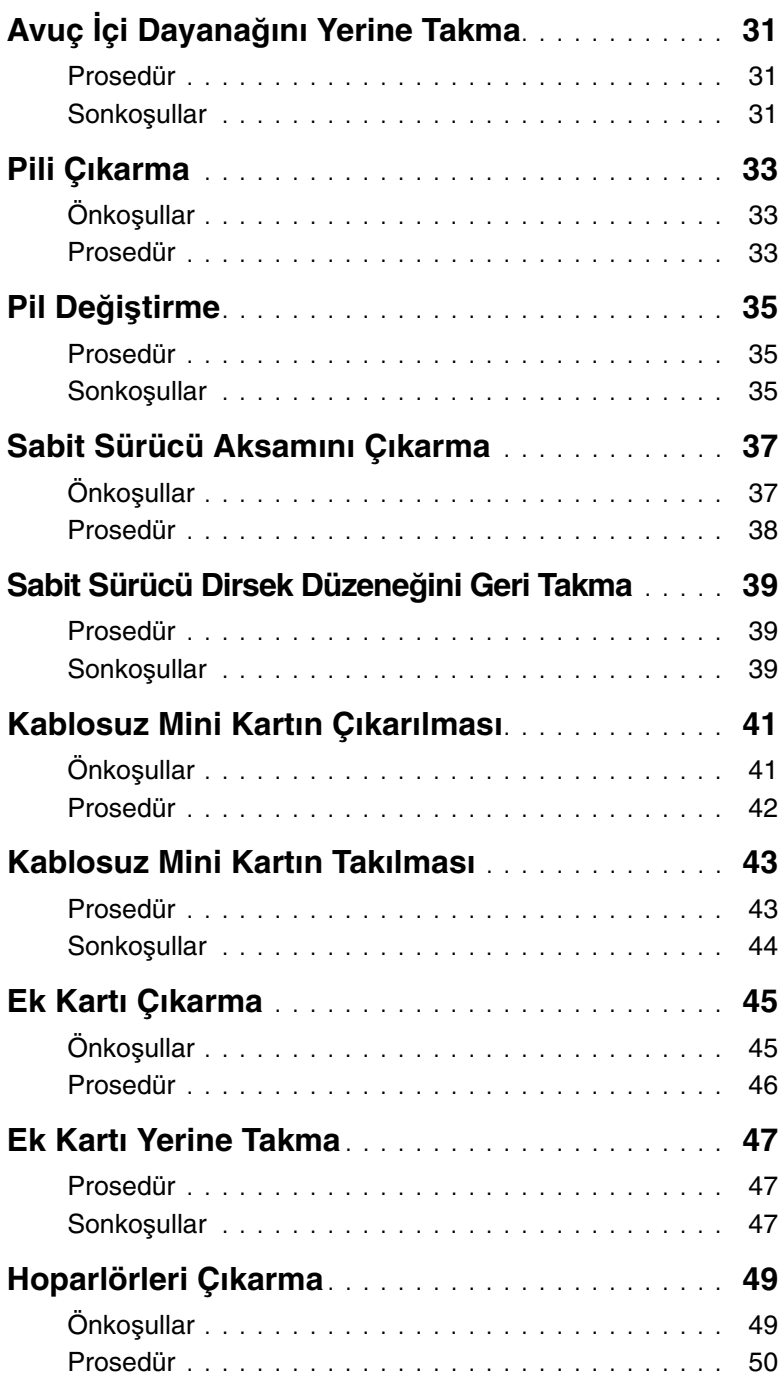

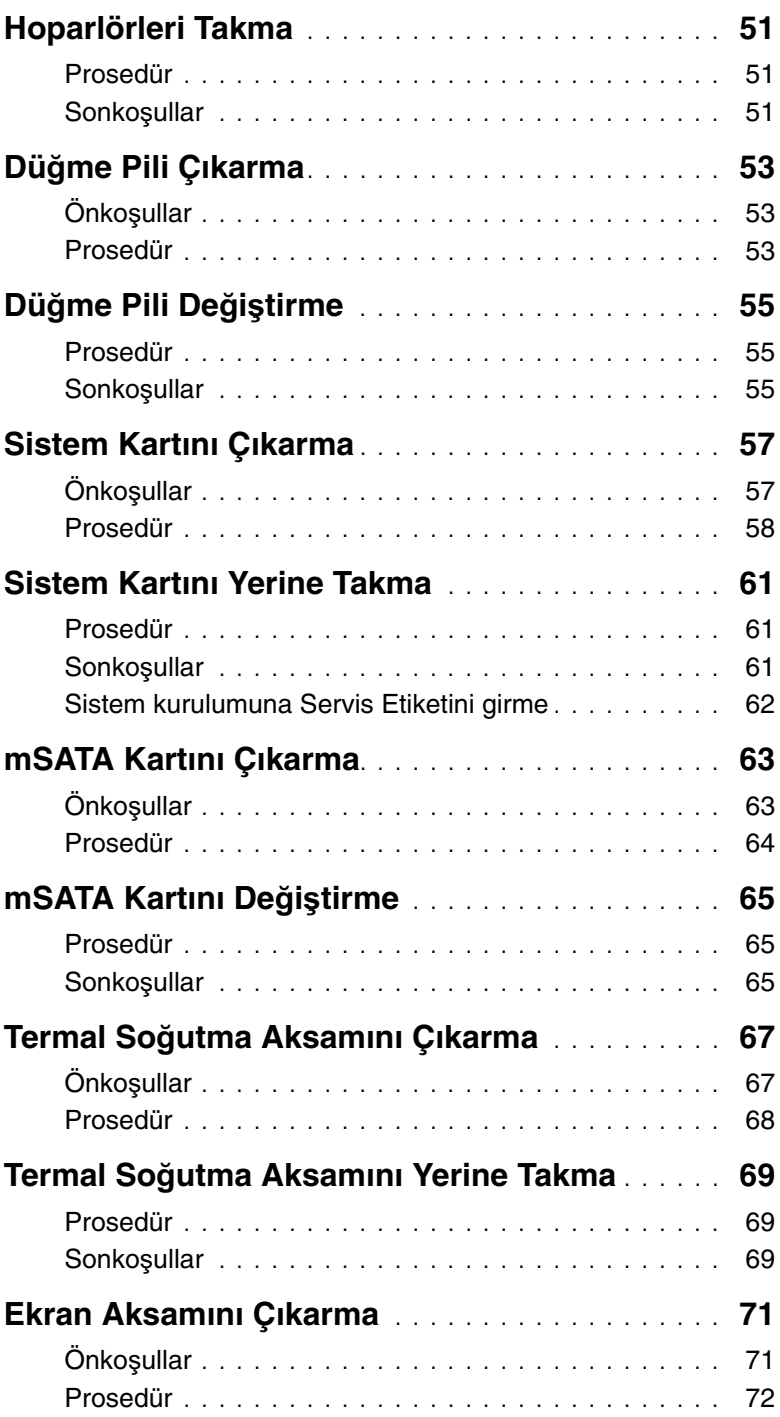

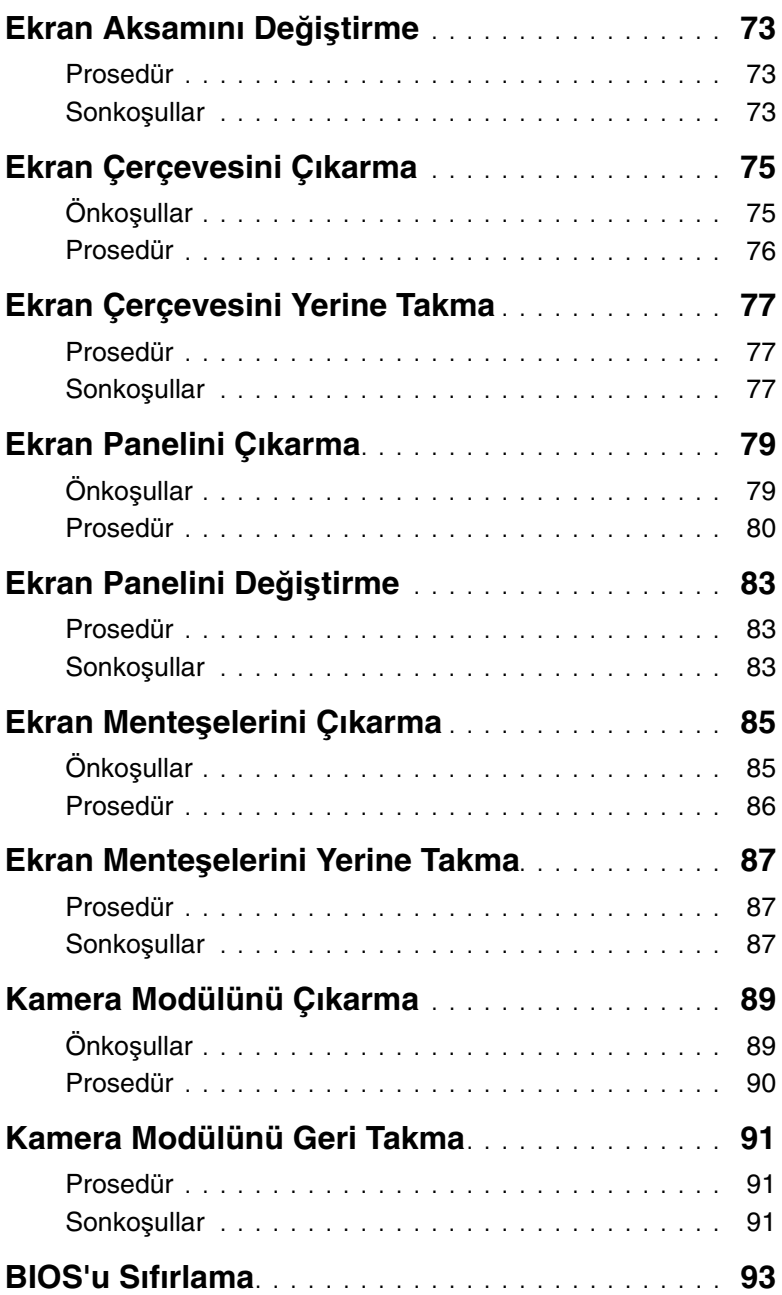

# <span id="page-6-3"></span><span id="page-6-1"></span><span id="page-6-0"></span>**Bilgisayarınızı ve Ba**ğ**lı Cihazları Kapatma**

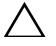

**D**İ**KKAT: Veri kaybını önlemek için, bilgisayarınızı kapatmadan önce tüm açık dosyaları kaydedip kapatın ve tüm açık programlardan çıkın.**

- 1 Tüm açık dosyaları kaydedip kapatın ve tüm açık programlardan çıkın.
- 2 Bilgisayarınızı kapatmak için bilgisayarınızda kurulu işletim sistemini baz alarak talimatları izleyin.
	- $\bullet$  Windows  $8^{\circ}$

Charms yan çubuğunu açmak için farenizin imlecini ekranın üst sağ tarafına veya alt sağ tarafına doğru hareket ettirin ve **Ayarlar**→ **Güç**→ **Kapat** öğelerini tıklatın.

Windows 7<sup>.</sup>

**Ba**ş**lat** ve ardından Kapat'ı tıklatın.

Microsoft Windows ve sonra da bilgisayar kapanır.

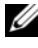

**NOT:** Farklı bir işletim sistemi kullanıyorsanız, kapatma ile ilgili talimatlar için, işletim sisteminizin dokümanlarına bakın.

- 3 Bilgisayarınızı ve tüm bağlı aygıtları elektrik prizlerinden çıkarın.
- 4 Tüm telefon kablolarını, ağ kablolarını ve ekli cihazları bilgisayarınızdan ayırın.
- 5 Sistem kartını topraklamak için bilgisayar prizden çıkarıldıktan sonra güç düğmesine basın ve yaklaşık 5 saniye basılı tutun.

### <span id="page-6-2"></span>**Güvenlik Talimatları**

Bilgisayarınızı olası hasarlardan korumak ve kendi kişisel güvenliğinizi sağlamak için aşağıdaki güvenlik ilkelerini kullanın.

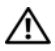

**UYARI: Bilgisayarınızın içinde çalı**ş**madan önce, bilgisayarınızla birlikte verilen güvenlik bilgilerini okuyun. Ek güvenlik en iyi uygulama bilgileri için dell.com/regulatory\_compliance adresindeki Yasal Uygunluk Ana Sayfasına bakın.**

**UYARI: Bilgisayarın kapa**ğ**ını veya panelleri açmadan önce, tüm güç kaynaklarını ayırın. Bilgisayarın içinde çalı**ş**mayı tamamladıktan sonra, güç kayna**ğ**ına ba**ğ**lamadan önce, tüm kapakları, panelleri ve vidaları yerlerine takın.**

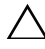

**D**İ**KKAT: Bilgisayarınıza zarar gelmesini önlemek için, çalı**ş**ma düzeyinin düz ve temiz oldu**ğ**una emin olun.**

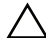

**D**İ**KKAT: Bile**ş**enlere ve kartlara zarar gelmesini önlemek için, bunları kenarlarından tutun ve pimlere ve kontaklara dokunmaktan kaçının.**

**D**İ**KKAT: Sadece e**ğ**itimli servis teknisyenleri bilgisayarın kapa**ğ**ını açabilir ve bilgisayarın içindeki bile**ş**enlere eri**ş**ebilirler. Güvenlik önlemleri, bilgisayarınızın içinde çalı**ş**mak ve elektrostatik bo**ş**alıma kar**ş**ı korunma hakkında tam bir bilgi edinmek için güvenlik talimatlarına bakın.**

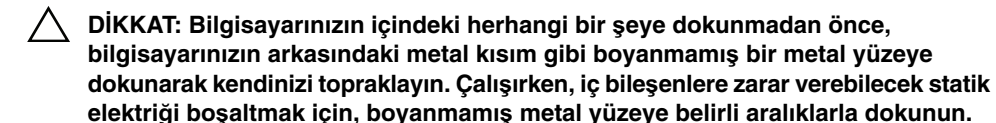

**D**İ**KKAT: Bir kabloyu çıkarırken kablonun kendisinden de**ğ**il, konektör kısmından veya çekme yerinden tutarak çekin. Bazı kablolarda, kabloyu çıkarmadan önce açmanız gereken kilitleme tırnaklı veya kelebek vidalı konektörler bulunur. Kabloları çıkarırken, konektör pimlerine dola**ş**malarını önlemek için, bunları düzgün** ş**ekilde hizalanmı**ş **tutun. Kabloları takarken, konektörlerin ve ba**ğ**lantı noktalarının yönlerinin do**ğ**ru oldu**ğ**una ve do**ğ**ru hizalandıklarına emin olun.**

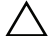

**D**İ**KKAT: A**ğ **kablosunu çıkarmak için, önce kabloyu bilgisayarınızdan ve ardından a**ğ **aygıtından çıkarın.**

**D**İ**KKAT: Takılı kartı seçene**ğ**e ba**ğ**lı ortam kartı okuyucudan basarak çıkarın.**

# <span id="page-7-0"></span>**Önerilen Araçlar**

Bu belgedeki yordamlar için aşağıdaki araçlar gerekebilir:

- Phillips tornavida
- Plastik çubuk

Değiştirme işlemlerini tamamladıktan sonra, şunlardan emin olun:

- <span id="page-8-1"></span><span id="page-8-0"></span>• Tüm vidaları yerlerine takın ve bilgisayarınızın içine kaçmış vida kalmadığından emin olun.
- Bilgisayarınızda çalışmadan önce, tüm harici cihazları, kabloları, kartları ve çıkardığınız parçaları yerlerine takın.
- Bilgisayarınızı ve tüm bağlı aygıtları elektrik prizlerine takın.

**D**İ**KKAT: Bilgisayarınızı çalı**ş**tırmadan önce tüm vidaları yerine takın ve bilgisayarın içine kaçmı**ş **vida kalmadı**ğ**ından emin olun. Aksi** ş**ekilde hareket edilmesi bilgisayarınızın hasar görmesine neden olabilir.**

<span id="page-10-0"></span>**UYARI: Bilgisayarınızın içerisinde çalı**ş**madan önce, bilgisayarınızla birlikte gönderilen emniyet bilgilerini okuyun ve orada belirtilen adımları izleyin "Ba**ş**[lamadan Önce", sayfa 7.](#page-6-3) Bilgisayarınızın içinde çalı**ş**tıktan sonra, ["Bilgisayarınızda Çalı](#page-8-1)**ş**tıktan Sonra", sayfa 9 kısmındaki talimatları izleyin. Ek güvenlik en iyi uygulama bilgileri için dell.com/regulatory\_compliance adresindeki Yasal Uygunluk Ana Sayfasına bakın.**

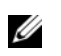

**NOT:** SIM kartı yuvası, ancak ürününüzü satın aldığınız sırada bir WWAN kartı sipariş ettiyseniz bilgisayarınızda bulunur.

### <span id="page-10-1"></span>**Prosedür**

- 1 Ekranı kapatın ve bilgisayarı ters çevirin.
- 2 SIM kart tutucuyu serbest bırakmak için SIM kart yuvası pim deliğine küçük bir pim veya açılmış ataç itin.
- 3 SIM kart tutucuyu SIM kart yuvasından çıkarın.
- SIM kartınızı SIM kart tutucuya yerleştirin.
	- **Z NOT:** SIM kartın, SIM kart tutucuya doğru yerleştirildiğinden emin olun.
- SIM kart tutucuyu SIM kart yuvasına geri itin.

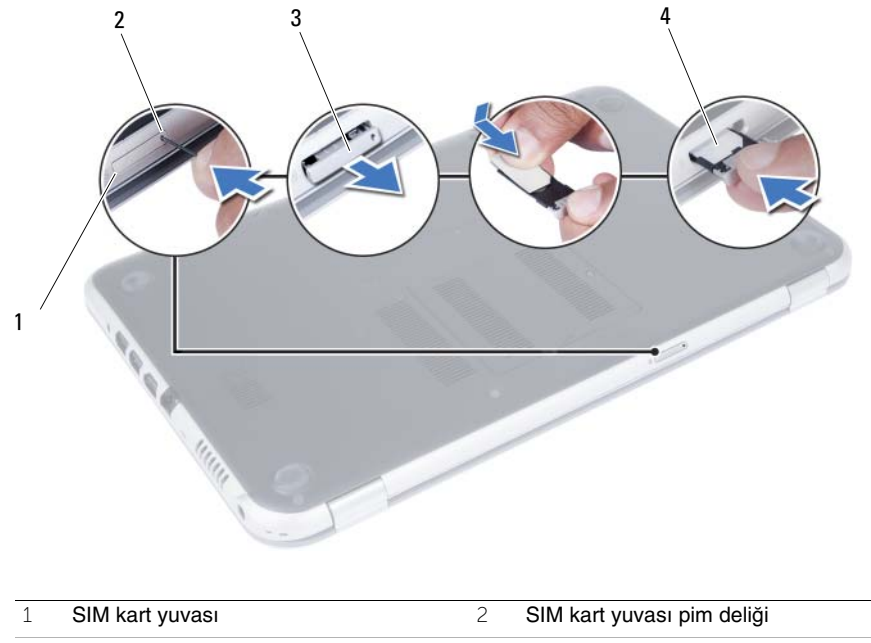

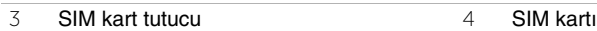

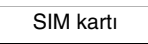

# <span id="page-12-2"></span><span id="page-12-0"></span>4 **Bellek Modüllerinin Çıkartılması**

**UYARI: Bilgisayarınızın içerisinde çalı**ş**madan önce, bilgisayarınızla birlikte gönderilen emniyet bilgilerini okuyun ve orada belirtilen adımları izleyin "Ba**ş**[lamadan Önce", sayfa 7.](#page-6-3) Bilgisayarınızın içinde çalı**ş**tıktan sonra, ["Bilgisayarınızda Çalı](#page-8-1)**ş**tıktan Sonra", sayfa 9 kısmındaki talimatları izleyin. Ek güvenlik en iyi uygulama bilgileri için dell.com/regulatory\_compliance adresindeki Yasal Uygunluk Ana Sayfasına bakın.**

#### <span id="page-12-1"></span>**Prosedür**

- <span id="page-12-3"></span>1 Ekranı kapatın ve bilgisayarı ters çevirin.
- <span id="page-12-4"></span>2 Bellek modülü kapağını bilgisayar tabanına sabitleyen tutucu vidayı gevşetin.
- 3 Parmak uçlarınızı kullanarak, bellek modülü kapağını bilgisayar tabanındaki yuvalardan kaldırın.

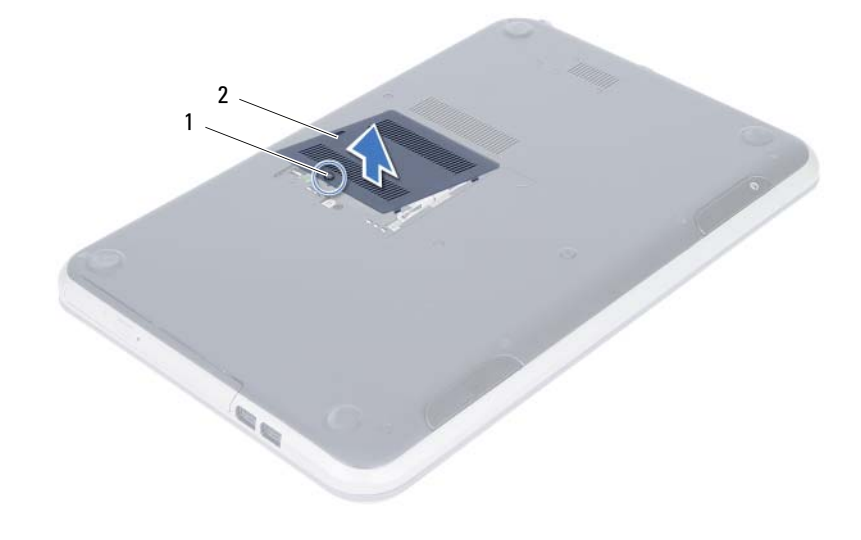

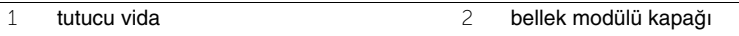

- Bellek modülü konnektörünün her iki ucundaki emniyet klipslerini modül çıkana kadar dikkatlice ayırmak için parmak uçlarınızı kullanın.
- Bellek modülünü bellek modülü konnektöründen çıkarın.

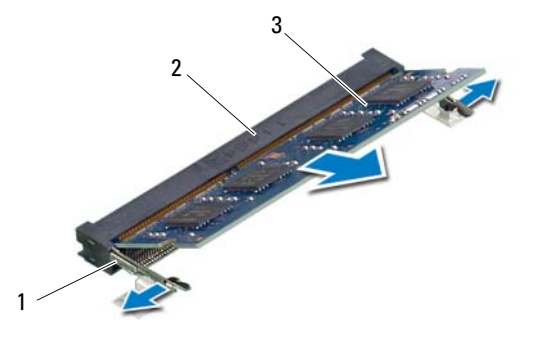

- sabitleme klipsleri (2) 2 bellek modülü konnektörü
- bellek modülü

# <span id="page-14-2"></span><span id="page-14-0"></span>**5 Bellek Modüllerini Çıkarma**

**UYARI: Bilgisayarınızın içerisinde çalı**ş**madan önce, bilgisayarınızla birlikte gönderilen emniyet bilgilerini okuyun ve orada belirtilen adımları izleyin "Ba**ş**[lamadan Önce", sayfa 7.](#page-6-3) Bilgisayarınızın içinde çalı**ş**tıktan sonra, ["Bilgisayarınızda Çalı](#page-8-1)**ş**tıktan Sonra", sayfa 9 kısmındaki talimatları izleyin. Ek güvenlik en iyi uygulama bilgileri için dell.com/regulatory\_compliance adresindeki Yasal Uygunluk Ana Sayfasına bakın.**

## <span id="page-14-1"></span>**Prosedür**

- 1 Bellek modülün üstündeki çentiği, bellek modülü konektöründeki tırnakla hizalayın.
- 2 Bellek modülünü 45 derecelik açı ile sıkıca konnektöre kaydırın ve yerine oturana kadar bellek modülünü aşağıya doğru bastırın.

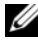

<span id="page-14-3"></span>**24 NOT:** Tık sesi duymazsanız, bellek modülünü çıkarıp yeniden takın.

- 3 Bellek modülü kapağındaki tırnakları bilgisayar tabanındaki yuvalara kaydırın ve bellek modülü yavaşça yerine oturtun.
- <span id="page-14-4"></span>4 Bellek modülü kapağını bilgisayar tabanına sabitleyen tutucu vidayı sıkın.
- 5 Bölümündeki yönergeleri uygulayın. "Bilgisayarınızda Çalış[tıktan Sonra", sayfa 9](#page-8-1).

# <span id="page-16-3"></span><span id="page-16-0"></span>6 **Optik Sürücü Aksamını Çıkarma**

**UYARI: Bilgisayarınızın içerisinde çalı**ş**madan önce, bilgisayarınızla birlikte gönderilen emniyet bilgilerini okuyun ve orada belirtilen adımları izleyin "Ba**ş**[lamadan Önce", sayfa 7.](#page-6-3) Bilgisayarınızın içinde çalı**ş**tıktan sonra, ["Bilgisayarınızda Çalı](#page-8-1)**ş**tıktan Sonra", sayfa 9 kısmındaki talimatları izleyin. Ek güvenlik en iyi uygulama bilgileri için dell.com/regulatory\_compliance adresindeki Yasal Uygunluk Ana Sayfasına bakın.**

# <span id="page-16-1"></span>**Önko**ş**ullar**

["Bellek Modüllerinin Çıkartılması", sayfa 13](#page-12-2) bölümündeki [adım 1](#page-12-3)-[adım 3](#page-12-4) arasındaki yönergeleri uygulayın.

#### <span id="page-16-2"></span>**Prosedür**

1 Parmak uçlarınızı kullanarak, optik sürücü aksamını optik sürücü yuvasından dışarı kaydırın.

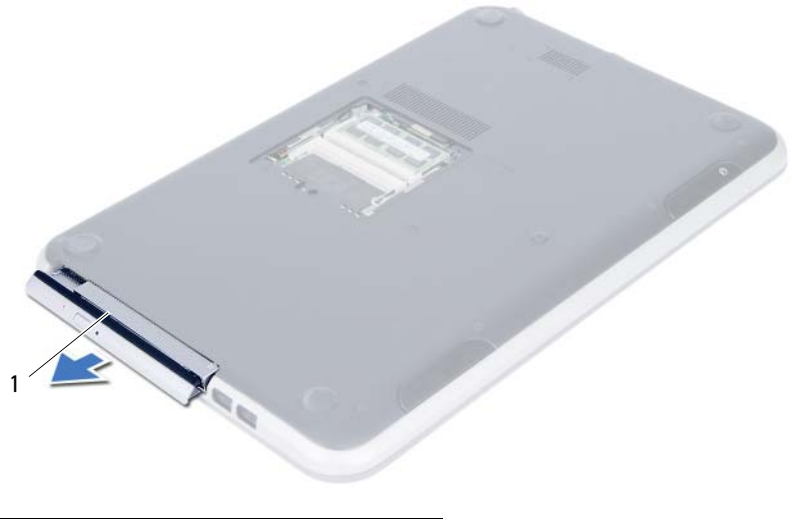

1 optik sürücü aksamı

- Optik sürücü braketini optik sürücü aksamına sabitleyen vidaları sökün.
- Optik sürücü braketini optik sürücü aksamından çıkarın.
- Optik sürücü çerçevesini dikkatle kaldırın ve optik sürücüden çıkarın.

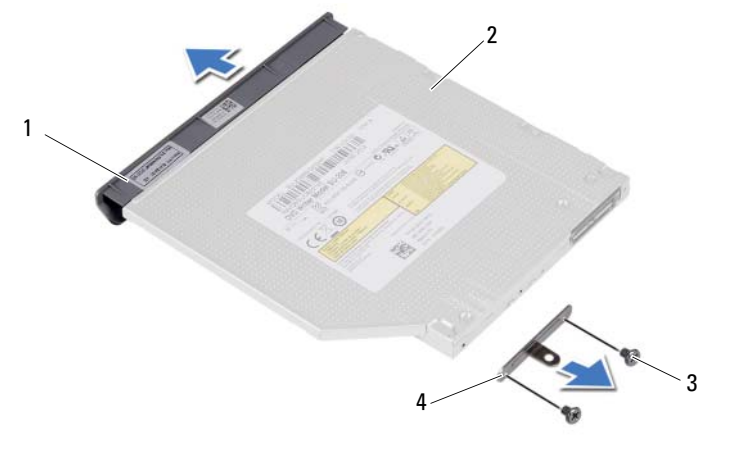

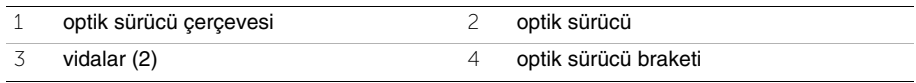

# <span id="page-18-3"></span><span id="page-18-0"></span>7 **Optik Sürücü Aksamını Yerine Takma**

**UYARI: Bilgisayarınızın içerisinde çalı**ş**madan önce, bilgisayarınızla birlikte gönderilen emniyet bilgilerini okuyun ve orada belirtilen adımları izleyin "Ba**ş**[lamadan Önce", sayfa 7.](#page-6-3) Bilgisayarınızın içinde çalı**ş**tıktan sonra, ["Bilgisayarınızda Çalı](#page-8-1)**ş**tıktan Sonra", sayfa 9 kısmındaki talimatları izleyin. Ek güvenlik en iyi uygulama bilgileri için dell.com/regulatory\_compliance adresindeki Yasal Uygunluk Ana Sayfasına bakın.**

#### <span id="page-18-1"></span>**Prosedür**

- 1 Optik sürücü çerçevesindeki tırnakları optik sürücüdeki yuvalarla hizalayın ve optik sürücü çerçevesini takın.
- 2 Optik sürücü braketindeki vida deliklerini optik sürücü üzerindeki vida delikleriyle hizalayın.
- 3 Optik sürücü braketini optik sürücü aksamına sabitleyen vidaları yerine takın.
- 4 Optik sürücü aksamını yerine kaydırın ve optik sürücü braketi üzerindeki vida deliğinin bilgisayar tabanındaki vida deliğiyle hizalandığından emin olun.

#### <span id="page-18-2"></span>**Sonko**ş**ullar**

- 1 ["Bellek Modüllerini Çıkarma", sayfa 15](#page-14-2) bölümündeki [adım 3-](#page-14-3)[adım 4](#page-14-4) arasındaki yönergeleri uygulayın.
- 2 Bölümündeki yönergeleri uygulayın. "Bilgisayarınızda Çalış[tıktan Sonra", sayfa 9](#page-8-1).

#### 20 | Optik Sürücü Aksamını Yerine Takma

# <span id="page-20-3"></span><span id="page-20-0"></span>8 **Klavyeyi Çıkarma**

**UYARI: Bilgisayarınızın içerisinde çalı**ş**madan önce, bilgisayarınızla birlikte gönderilen emniyet bilgilerini okuyun ve orada belirtilen adımları izleyin "Ba**ş**[lamadan Önce", sayfa 7.](#page-6-3) Bilgisayarınızın içinde çalı**ş**tıktan sonra, ["Bilgisayarınızda Çalı](#page-8-1)**ş**tıktan Sonra", sayfa 9 kısmındaki talimatları izleyin. Ek güvenlik en iyi uygulama bilgileri için dell.com/regulatory\_compliance adresindeki Yasal Uygunluk Ana Sayfasına bakın.**

# <span id="page-20-1"></span>**Önko**ş**ullar**

["Bellek Modüllerinin Çıkartılması", sayfa 13](#page-12-2) bölümündeki [adım 1](#page-12-3)-[adım 3](#page-12-4) arasındaki yönergeleri uygulayın.

### <span id="page-20-2"></span>**Prosedür**

1 Klavyeyi sistem kartına bağlayan vidayı sökün.

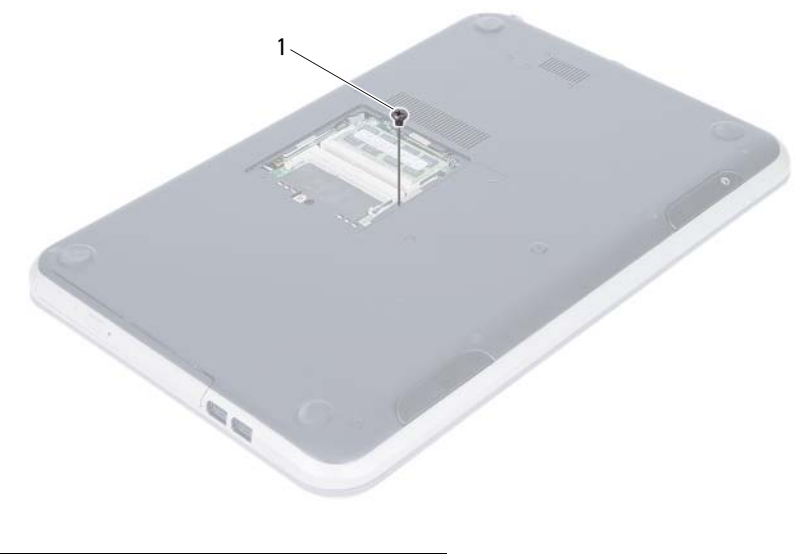

1 vida

- Bilgisayarı ters çevirin ve ekranı mümkün olduğunca açın.
- Plastik bir çubuk kullanarak, klavyeyi avuç içi dayanağı aksamının üzerindeki tırnaklardan ayırın.

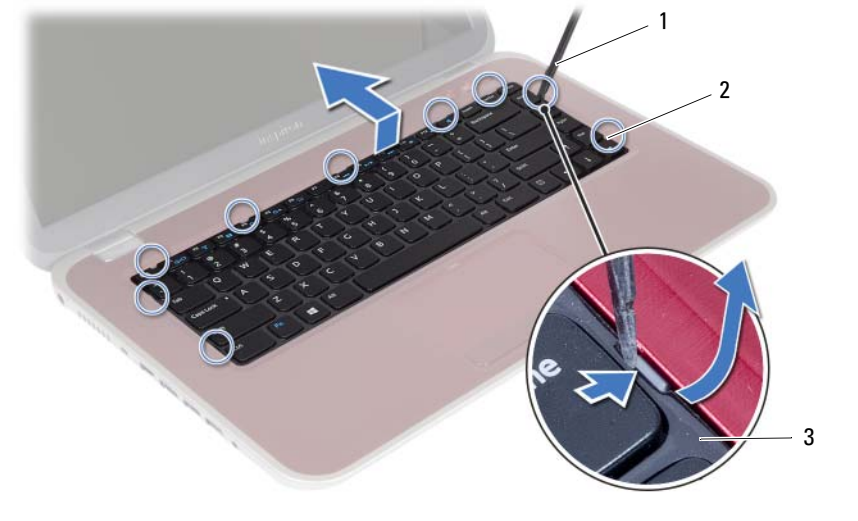

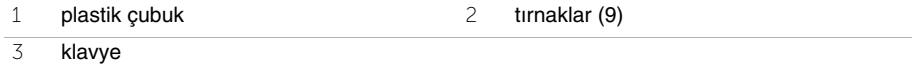

- Klavyenin üzerindeki tırnakları avuçiçi dayanağı aksamından serbest bırakmak için klavyeyi yükseltin ve kaydırın.
- Pilden bilgisayara giden güç kaynağını kapatmak için pil anahtarına basın.

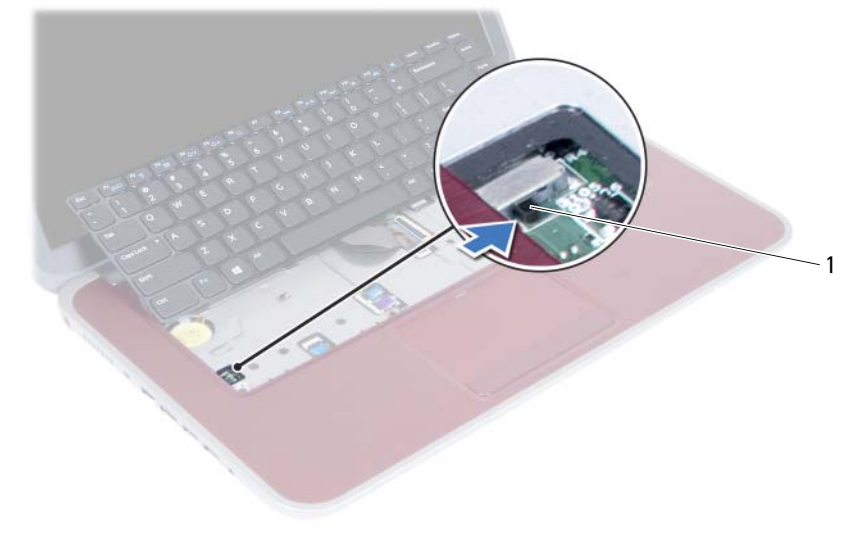

pil anahtarı

- 6 Konnektör mandallarını kaldırın ve klavye ile klavye arka ışık kablosunu sistem kartından çıkarın.
- 7 Klavyeyi avuçiçi dayanağı aksamından kaldırarak çıkarın.

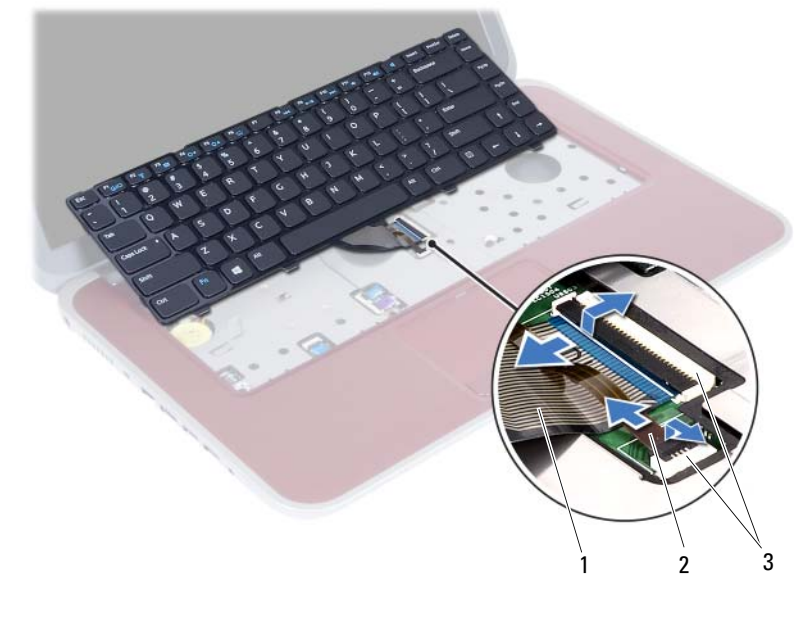

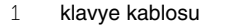

2 klavye arka ışığı kablosu

3 konektörler (2)

# <span id="page-24-3"></span><span id="page-24-0"></span>9 **Klavyeyi De**ğ**i**ş**tirme**

**UYARI: Bilgisayarınızın içerisinde çalı**ş**madan önce, bilgisayarınızla birlikte gönderilen emniyet bilgilerini okuyun ve orada belirtilen adımları izleyin "Ba**ş**[lamadan Önce", sayfa 7.](#page-6-3) Bilgisayarınızın içinde çalı**ş**tıktan sonra, ["Bilgisayarınızda Çalı](#page-8-1)**ş**tıktan Sonra", sayfa 9 kısmındaki talimatları izleyin. Ek güvenlik en iyi uygulama bilgileri için dell.com/regulatory\_compliance adresindeki Yasal Uygunluk Ana Sayfasına bakın.**

### <span id="page-24-1"></span>**Prosedür**

- 1 Klavye kablosuyla klavye arka ışığı kablosunu konnektörlerine kaydırın ve yerlerine sabitlemek için konnektör mandallarına bastırın.
- 2 Pilden bilgisayara giden güç kaynağını açmak için pil anahtarına basın.
- 3 Klavyenin üzerindeki tırnakları avuç içi dayanağı aksamının üzerindeki yuvalara kaydırın ve klavyeyi avuç içi dayanağının üzerine yerleştirin.
- 4 Klavyeyi avuç içi dayanağı aksamındaki tırnakların altında sabitlemek için klavyenin kenarlarına yavaşça bastırın.
- 5 Ekranı kapatın ve bilgisayarı ters çevirin.
- 6 Klavyeyi sistem kartına bağlayan vidayı yerine takın.

### <span id="page-24-2"></span>**Sonko**ş**ullar**

- 1 ["Bellek Modüllerini Çıkarma", sayfa 15](#page-14-2) bölümündeki [adım 3-](#page-14-3)[adım 4](#page-14-4) arasındaki yönergeleri uygulayın.
- 2 Bölümündeki yönergeleri uygulayın. "Bilgisayarınızda Çalış[tıktan Sonra", sayfa 9](#page-8-1).

# <span id="page-26-2"></span><span id="page-26-0"></span>10 **Avuç** İ**çi Dayana**ğ**ını Çıkarma**

**UYARI: Bilgisayarınızın içerisinde çalı**ş**madan önce, bilgisayarınızla birlikte gönderilen emniyet bilgilerini okuyun ve orada belirtilen adımları izleyin "Ba**ş**[lamadan Önce", sayfa 7.](#page-6-3) Bilgisayarınızın içinde çalı**ş**tıktan sonra, ["Bilgisayarınızda Çalı](#page-8-1)**ş**tıktan Sonra", sayfa 9 kısmındaki talimatları izleyin. Ek güvenlik en iyi uygulama bilgileri için dell.com/regulatory\_compliance adresindeki Yasal Uygunluk Ana Sayfasına bakın.**

# <span id="page-26-1"></span>**Önko**ş**ullar**

- 1 ["Bellek Modüllerinin Çıkartılması", sayfa 13](#page-12-2) bölümündeki [adım 1-](#page-12-3)[adım 3](#page-12-4) arasındaki yönergeleri uygulayın.
- 2 Optik sürücü aksamını çıkarın. Bkz. ["Optik Sürücü Aksamını Çıkarma", sayfa 17.](#page-16-3)
- 3 Klavyeyi çıkarın. Bkz. ["Klavyeyi Çıkarma", sayfa 21](#page-20-3).

# <span id="page-27-0"></span>**Prosedür**

- Ekranı kapatın ve bilgisayarı ters çevirin.
- Bilgisayar tabanındaki vidaları kaplayan lastik vida başlıklarını yavaşça kaldırın.
- Avuç içi dayanağını bilgisayar tabanına sabitleyen vidaları çıkarın.

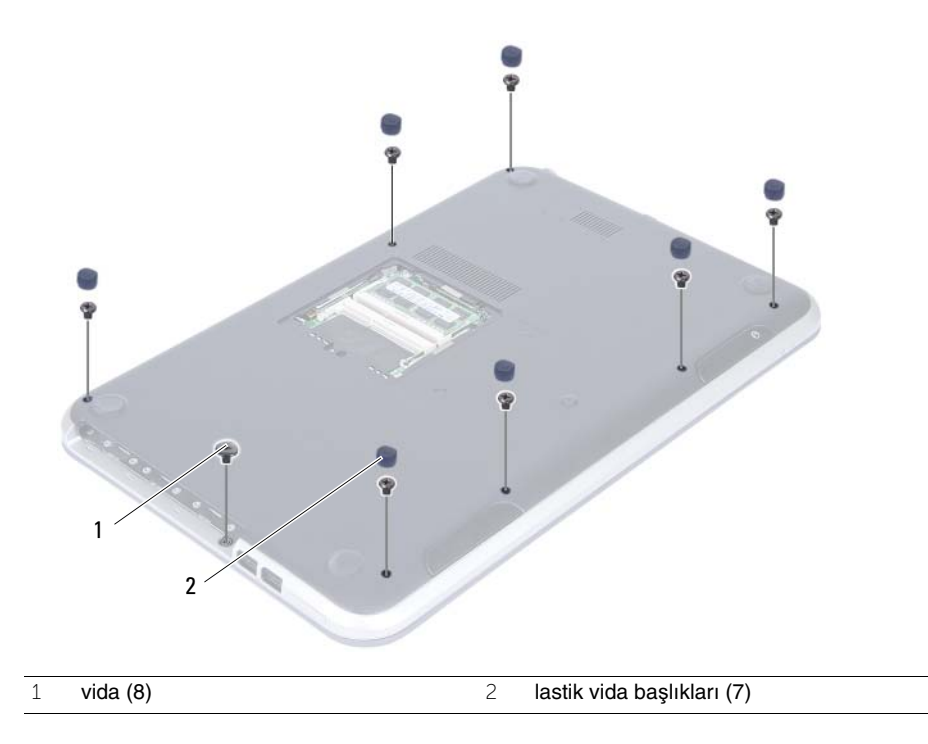

- Bilgisayarı ters çevirin ve ekranı mümkün olduğunca açın.
- Konnektör mandallarını kaldırın ve durum ışıkları kart kablosunu, dokunmatik yüzey kablosunu, dokunmatik yüzey durum ışığı kablosunu ve geçiş tuşu kartı kablosunu sistem kartından çıkarmak için çekme tırnağını çekin.

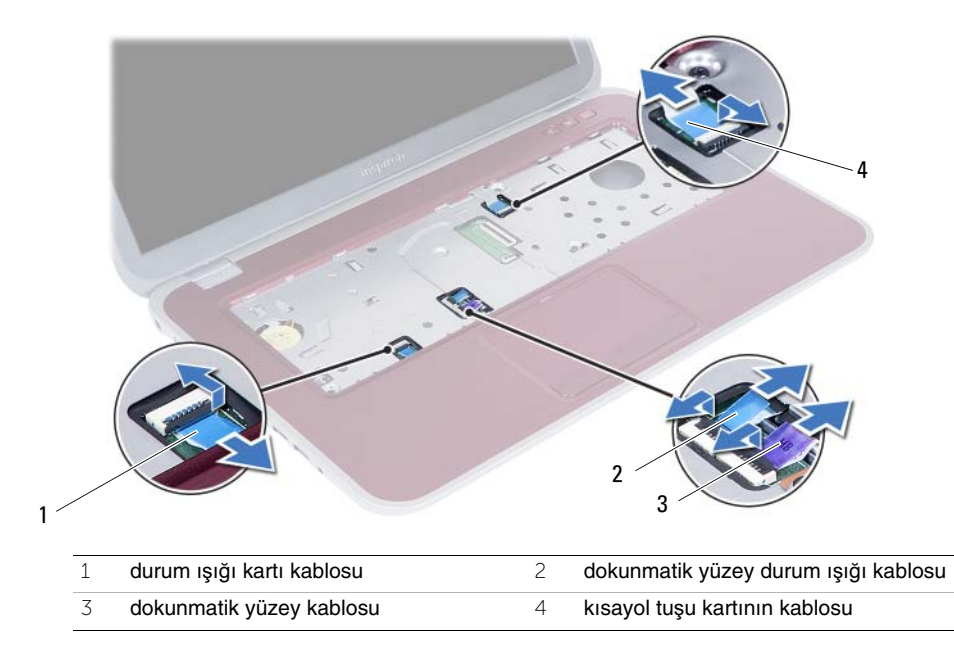

- 6 Avuç içi dayanağını bilgisayar tabanına sabitleyen vidaları çıkarın.
- 7 Plastik bir çubukla avuç içi dayanağı üzerindeki tırnakları bilgisayar tabanındaki yuvalardan yavaşça kaldırıp bırakın.

#### **D**İ**KKAT: Ekran aksamının zarar görmemesi için avuçiçi dayana**ğ**ı aksamını ekran aksamından dikkatle ayırın.**

8 Avuç içi dayanağını bilgisayarın tabanından kaldırın.

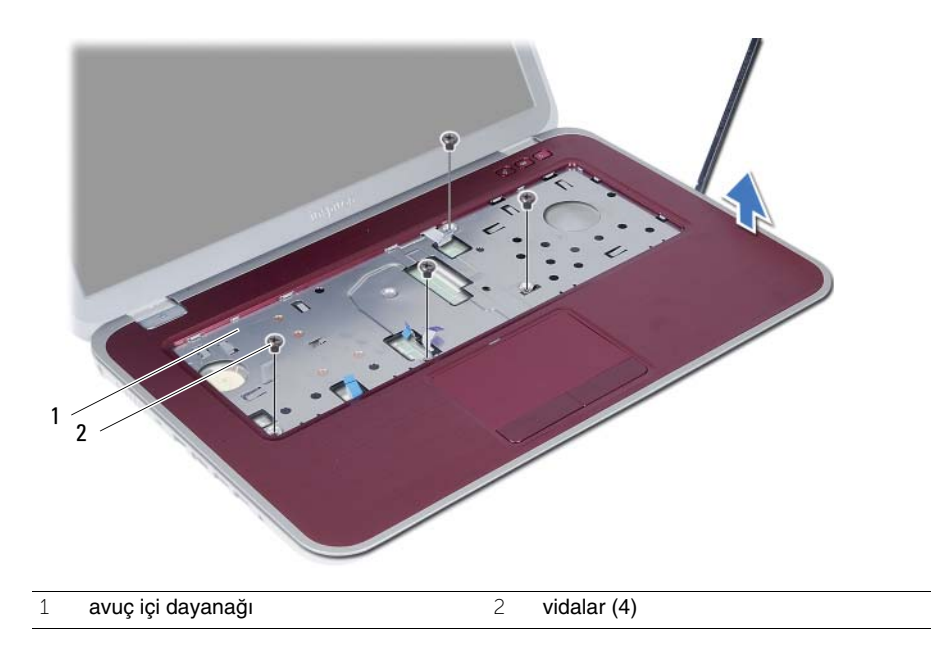

# <span id="page-30-3"></span><span id="page-30-0"></span>11 **Avuç** İ**çi Dayana**ğ**ını Yerine Takma**

**UYARI: Bilgisayarınızın içerisinde çalı**ş**madan önce, bilgisayarınızla birlikte gönderilen emniyet bilgilerini okuyun ve orada belirtilen adımları izleyin "Ba**ş**[lamadan Önce", sayfa 7.](#page-6-3) Bilgisayarınızın içinde çalı**ş**tıktan sonra, ["Bilgisayarınızda Çalı](#page-8-1)**ş**tıktan Sonra", sayfa 9 kısmındaki talimatları izleyin. Ek güvenlik en iyi uygulama bilgileri için dell.com/regulatory\_compliance adresindeki Yasal Uygunluk Ana Sayfasına bakın.**

#### <span id="page-30-1"></span>**Prosedür**

- 1 Avuç içi dayanağını bilgisayarın tabanıyla hizalayın.
- 2 Avuç içi dayanağını yerine oturtmak için üzerine bastırın.
- 3 Durum ışıkları kartı kablosunu, dokunmatik yüzey kablosunu, dokunmatik yüzey durum ışığı kablosunu ve geçiş tuşu kartı kablosunu konnektörlerine kaydırın ve kabloları sabitlemek için konnektör mandallarına bastırın.
- 4 Avuç içi dayanağını bilgisayar tabanına sabitleyen vidaları yerine takın.
- 5 Ekranı kapatın ve bilgisayarı ters çevirin.
- 6 Avuç içi dayanağını bilgisayar tabanına sabitleyen vidaları yerine takın.
- 7 Lastik vida başlıklarını yerine takın.

#### <span id="page-30-2"></span>**Sonko**ş**ullar**

- 1 Klavyeyi yerine takın. Bkz. "Klavyeyi Değiş[tirme", sayfa 25.](#page-24-3)
- 2 Optik sürücü aksamını yerine takın. Bkz. ["Optik Sürücü Aksamını Yerine Takma",](#page-18-3)  [sayfa 19.](#page-18-3)
- 3 [adım 3](#page-14-3) bölümündeki [adım 4](#page-14-4)  ["Bellek Modüllerini Çıkarma", sayfa 15](#page-14-2) arasındaki yönergeleri uygulayın.
- 4 Bölümündeki yönergeleri uygulayın. ["Bilgisayarınızda Çalı](#page-8-1)ştıktan Sonra", sayfa 9.

#### 32 | Avuç İçi Dayanağını Yerine Takma

# <span id="page-32-0"></span>12 **Pili Çıkarma**

**UYARI: Bilgisayarınızın içerisinde çalı**ş**madan önce, bilgisayarınızla birlikte gönderilen emniyet bilgilerini okuyun ve orada belirtilen adımları izleyin "Ba**ş**[lamadan Önce", sayfa 7.](#page-6-3) Bilgisayarınızın içinde çalı**ş**tıktan sonra, ["Bilgisayarınızda Çalı](#page-8-1)**ş**tıktan Sonra", sayfa 9 kısmındaki talimatları izleyin. Ek güvenlik en iyi uygulama bilgileri için dell.com/regulatory\_compliance adresindeki Yasal Uygunluk Ana Sayfasına bakın.**

# <span id="page-32-1"></span>**Önko**ş**ullar**

- 1 ["Bellek Modüllerinin Çıkartılması", sayfa 13](#page-12-2) bölümündeki [adım 1-](#page-12-3)[adım 3](#page-14-3) arasındaki yönergeleri uygulayın.
- 2 Optik sürücü aksamını çıkarın. Bkz. ["Optik Sürücü Aksamını Çıkarma", sayfa 17.](#page-16-3)
- 3 Klavyeyi çıkarın. Bkz. ["Klavyeyi Çıkarma", sayfa 21](#page-20-3).
- 4 Avuç içi dayanağı aksamını çıkarın. Bkz. "Avuç İçi Dayanağ[ını Çıkarma", sayfa 27](#page-26-2).

# <span id="page-32-2"></span>**Prosedür**

- 1 Pili bilgisayar tabanına sabitleyen vidaları çıkarın.
- 2 Pili kaldırarak sistem kartından ayırın ve bilgisayarın tabanından çıkarın.

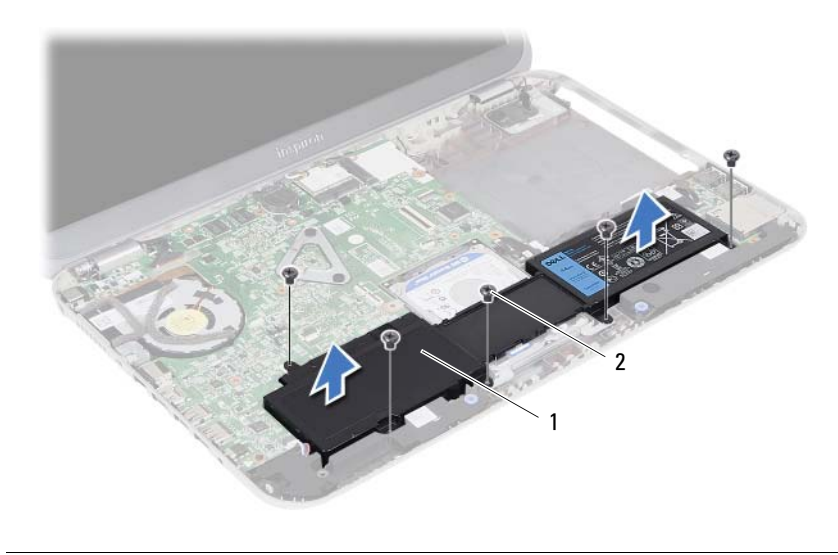

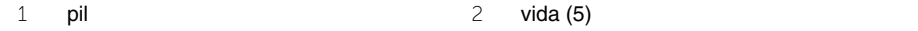

<span id="page-34-0"></span>13 **Pil De**ğ**i**ş**tirme**

**UYARI: Bilgisayarınızın içerisinde çalı**ş**madan önce, bilgisayarınızla birlikte gönderilen emniyet bilgilerini okuyun ve orada belirtilen adımları izleyin "Ba**ş**[lamadan Önce", sayfa 7.](#page-6-3) Bilgisayarınızın içinde çalı**ş**tıktan sonra, ["Bilgisayarınızda Çalı](#page-8-1)**ş**tıktan Sonra", sayfa 9 kısmındaki talimatları izleyin. Ek güvenlik en iyi uygulama bilgileri için dell.com/regulatory\_compliance adresindeki Yasal Uygunluk Ana Sayfasına bakın.**

## <span id="page-34-1"></span>**Prosedür**

- 1 Pilin üzerindeki vida deliklerini bilgisayar tabanındaki vida delikleriyle hizalayın ve pil konnektörüne basın.
- 2 Pili bilgisayar tabanına sabitleyen vidaları takın.

#### <span id="page-34-2"></span>**Sonko**ş**ullar**

- 1 Avuç içi dayanağı aksamını yerine takın. Bkz. "Avuç İçi Dayanağ[ını Yerine Takma",](#page-30-3)  [sayfa 31.](#page-30-3)
- 2 Klavyeyi yerine takın. Bkz. "Klavyeyi Değiş[tirme", sayfa 25.](#page-24-3)
- 3 Optik sürücü aksamını yerine takın. Bkz. ["Optik Sürücü Aksamını Yerine Takma",](#page-18-3)  [sayfa 19.](#page-18-3)
- 4 ["Bellek Modüllerini Çıkarma", sayfa 15](#page-14-2) bölümündeki [adım 3-](#page-14-3)[adım 4](#page-14-4) arasındaki yönergeleri uygulayın.
- 5 Bölümündeki yönergeleri uygulayın. "Bilgisayarınızda Çalış[tıktan Sonra", sayfa 9](#page-8-1).
## <span id="page-36-0"></span>14 **Sabit Sürücü Aksamını Çıkarma**

**UYARI: Bilgisayarınızın içerisinde çalı**ş**madan önce, bilgisayarınızla birlikte gönderilen emniyet bilgilerini okuyun ve orada belirtilen adımları izleyin "Ba**ş**[lamadan Önce", sayfa 7.](#page-6-0) Bilgisayarınızın içinde çalı**ş**tıktan sonra, ["Bilgisayarınızda Çalı](#page-8-0)**ş**tıktan Sonra", sayfa 9 kısmındaki talimatları izleyin. Ek güvenlik en iyi uygulama bilgileri için dell.com/regulatory\_compliance adresindeki Yasal Uygunluk Ana Sayfasına bakın.**

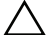

**D**İ**KKAT: Veri kaybını önlemek için, sabit sürücüyü bilgisayar açıkken veya Uyku modundayken çıkarmayın.**

**D**İ**KKAT: Sabit sürücüler a**ş**ırı derecede naziktir. Sabit sürücüyü çok dikkatli tutun.**

- 1 ["Bellek Modüllerinin Çıkartılması", sayfa 13](#page-12-0) bölümündeki [adım 1-](#page-12-1)[adım 3](#page-14-0) arasındaki yönergeleri uygulayın.
- 2 Optik sürücü aksamını çıkarın. Bkz. ["Optik Sürücü Aksamını Çıkarma", sayfa 17.](#page-16-0)
- 3 Klavyeyi çıkarın. Bkz. ["Klavyeyi Çıkarma", sayfa 21](#page-20-0).
- 4 Avuç içi dayanağı aksamını çıkarın. Bkz. "Avuç İçi Dayanağ[ını Çıkarma", sayfa 27](#page-26-0).
- 5 Pili çıkarın. Bkz. ["Pili Çıkarma", sayfa 33](#page-32-0).

 Sabit sürücü aksamını sistem kartından çıkarmak için kaldırın ve sabit sürücü aksamını bilgisayarın tabanından çıkarın.

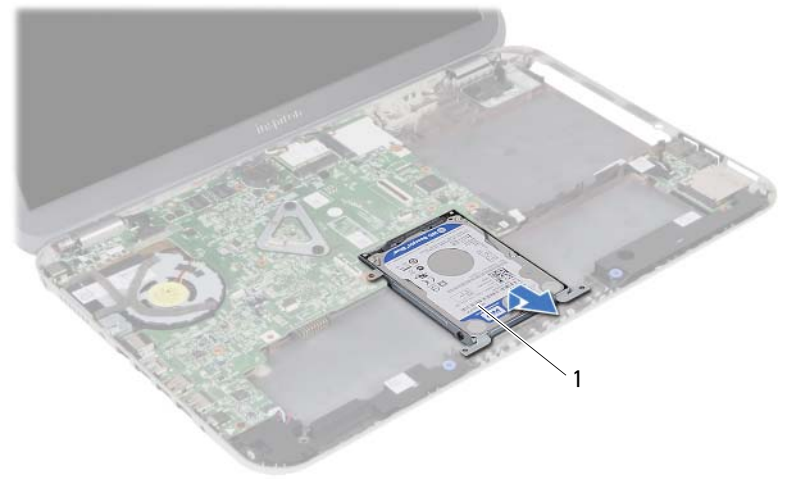

- sabit sürücü aksamı
- Sabit sürücüyü, sabit sürücü braketine sabitleyen vidaları çıkarın.
- Sabit sürücüyü kaldırarak sabit sürücü dirseğinden çıkarın.

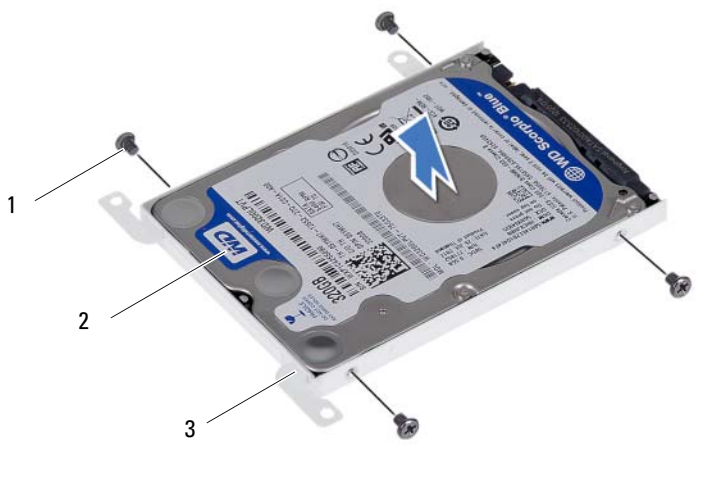

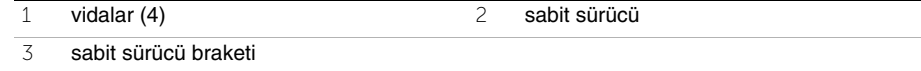

## <span id="page-38-0"></span>15 **Sabit Sürücü Dirsek Düzene**ğ**ini Geri Takma**

**UYARI: Bilgisayarınızın içerisinde çalı**ş**madan önce, bilgisayarınızla birlikte gönderilen emniyet bilgilerini okuyun ve orada belirtilen adımları izleyin "Ba**ş**[lamadan Önce", sayfa 7.](#page-6-0) Bilgisayarınızın içinde çalı**ş**tıktan sonra, ["Bilgisayarınızda Çalı](#page-8-0)**ş**tıktan Sonra", sayfa 9 kısmındaki talimatları izleyin. Ek güvenlik en iyi uygulama bilgileri için dell.com/regulatory\_compliance adresindeki Yasal Uygunluk Ana Sayfasına bakın.**

**D**İ**KKAT: Sabit sürücüler a**ş**ırı derecede naziktir. Sabit sürücüyü çok dikkatli tutun.**

#### **Prosedür**

- 1 Sabit sürücüyü sabit sürücü braketine takın.
- 2 Sabit sürücü braketi üzerindeki vida deliklerini, sabit sürücü üzerindeki deliklerle aynı hizaya getirin.
- 3 Sabit sürücüyü sabit sürücü braketine sabitleyen vidaları yerine takın.
- 4 Optik sürücü aksamını bilgisayar tabanına yerleştirin.
- 5 Sabit sürücü aksamını sistem kartı üzerinde bulunan konnektöre bağlamak için sabit sürücü aksamını bilgisayarın arkasına doğru kaydırın.

- 1 Pili değiştirme. Bkz. "Pil Değiş[tirme", sayfa 35.](#page-34-0)
- 2 Avuç içi dayanağı aksamını yerine takın. Bkz. "Avuç İçi Dayanağ[ını Yerine Takma",](#page-30-0)  [sayfa 31.](#page-30-0)
- 3 Klavyeyi yerine takın. Bkz. "Klavyeyi Değiş[tirme", sayfa 25.](#page-24-0)
- 4 Optik sürücü aksamını yerine takın. Bkz. ["Optik Sürücü Aksamını Yerine Takma",](#page-18-0)  [sayfa 19.](#page-18-0)
- 5 ["Bellek Modüllerini Çıkarma", sayfa 15](#page-14-1) bölümündeki [adım 3-](#page-14-0)[adım 4](#page-14-2) arasındaki yönergeleri uygulayın.
- 6 Bölümündeki yönergeleri uygulayın. "Bilgisayarınızda Çalış[tıktan Sonra", sayfa 9](#page-8-0).

<span id="page-40-0"></span>16 **Kablosuz Mini Kartın Çıkarılması**

**UYARI: Bilgisayarınızın içerisinde çalı**ş**madan önce, bilgisayarınızla birlikte gönderilen emniyet bilgilerini okuyun ve orada belirtilen adımları izleyin "Ba**ş**[lamadan Önce", sayfa 7.](#page-6-0) Bilgisayarınızın içinde çalı**ş**tıktan sonra, ["Bilgisayarınızda Çalı](#page-8-0)**ş**tıktan Sonra", sayfa 9 kısmındaki talimatları izleyin. Ek güvenlik en iyi uygulama bilgileri için dell.com/regulatory\_compliance adresindeki Yasal Uygunluk Ana Sayfasına bakın.**

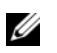

**NOT:** Dell, kendi üretimi dışındaki kablosuz Mini Kartlar için uygunluk garantisi vermez veya destek sağlamaz.

Bilgisayarınızla birlikte bir kablosuz mini kart sipariş ettiyseniz, kart zaten yüklenmiştir. Bilgisayarınızda bir Kablosuz Yerel Alan Ağını (WLAN) + Bluetooth kombo kartını destekleyen bir adet yarım mini kart yuvası bulunur.

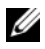

**NOT:** Bilgisayarınızda ayrıca, bir adet, Kablosuz Geniş Ağ (WWAN) kartını destekleyen, tam büyüklükte kablosuz mini kart yuvası bulunmaktadır.

- 1 ["Bellek Modüllerinin Çıkartılması", sayfa 13](#page-12-0) bölümündeki [adım 1-](#page-12-1)[adım 3](#page-12-2) arasındaki yönergeleri uygulayın.
- 2 Optik sürücü aksamını çıkarın. Bkz. ["Optik Sürücü Aksamını Çıkarma", sayfa 17.](#page-16-0)
- 3 Klavyeyi çıkarın. Bkz. ["Klavyeyi Çıkarma", sayfa 21](#page-20-0).
- 4 Avuç içi dayanağı aksamını çıkarın. Bkz. "Avuç İçi Dayanağ[ını Çıkarma", sayfa 27](#page-26-0).
- 5 Pili çıkarın. Bkz. ["Pili Çıkarma", sayfa 33](#page-32-0).

- Anten kablolarını kablosuz mini kartın üzerindeki konnektörlerden çıkarın.
- Kablosuz mini kartı sistem kartına sabitleyen vidayı sökün.

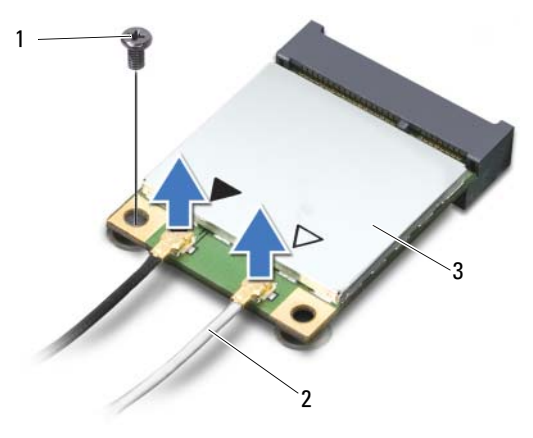

- vida 2 anten kabloları (2)
- kablosuz mini kart
- Kablosuz mini kartı sistem kartı konektöründen kaydırarak çıkarın.

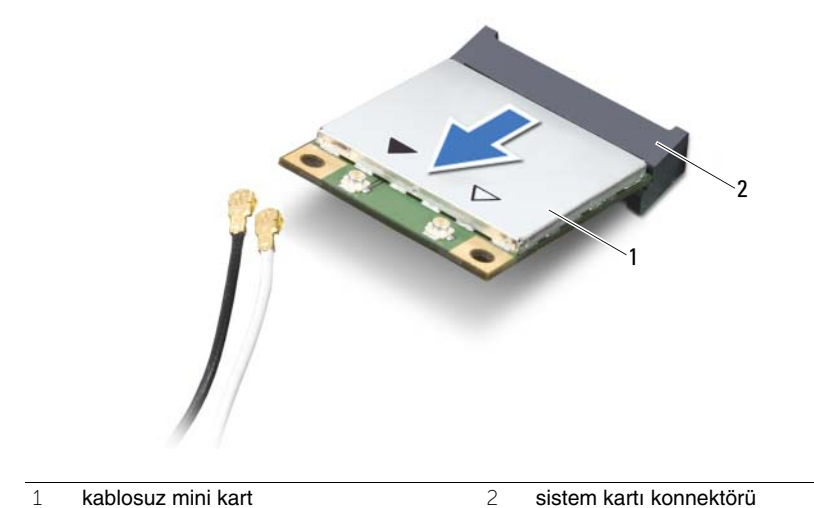

<span id="page-42-0"></span>17 **Kablosuz Mini Kartın Takılması**

**UYARI: Bilgisayarınızın içerisinde çalı**ş**madan önce, bilgisayarınızla birlikte gönderilen emniyet bilgilerini okuyun ve orada belirtilen adımları izleyin "Ba**ş**[lamadan Önce", sayfa 7.](#page-6-0) Bilgisayarınızın içinde çalı**ş**tıktan sonra, ["Bilgisayarınızda Çalı](#page-8-0)**ş**tıktan Sonra", sayfa 9 kısmındaki talimatları izleyin. Ek güvenlik en iyi uygulama bilgileri için dell.com/regulatory\_compliance adresindeki Yasal Uygunluk Ana Sayfasına bakın.**

#### **Prosedür**

- **D**İ**KKAT: Kablosuz mini kartın hasar görmesini önlemek için, kablosuz mini kartın altında kablo olmadı**ğ**ından emin olun.**
	- 1 Kablosuz mini kartın üzerindeki çentiği sistem kartı konnektörünün üzerindeki tırnakla hizalayın.
	- 2 Kablosuz mini kart konnektörünü sistem kartı konnektörüne 45 derecelik bir açıyla takın.
	- 3 Kablosuz mini kartın diğer ucunu sistem kartındaki yuvanın içine doğru bastırın ve kablosuz mini kartı sistem kartına sabitleyen vidayı yerine takın.
	- 4 Anten kablolarını kablosuz mini karta bağlayın.

Aşağıdaki tablo, bilgisayarınızın desteklediği mini kart için anten kablosu renk şemasını içerir.

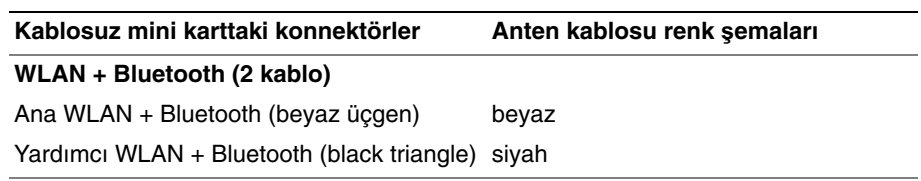

- 1 Pili değiştirme. Bkz. "Pil Değiş[tirme", sayfa 35.](#page-34-0)
- 2 Avuç içi dayanağı aksamını yerine takın. Bkz. "Avuç İçi Dayanağ[ını Yerine Takma",](#page-30-0)  [sayfa 31.](#page-30-0)
- 3 Klavyeyi yerine takın. Bkz. "Klavyeyi Değiş[tirme", sayfa 25.](#page-24-0)
- 4 Optik sürücü aksamını yerine takın. Bkz. ["Optik Sürücü Aksamını Yerine Takma",](#page-18-0)  [sayfa 19.](#page-18-0)
- 5 [adım 3](#page-14-0) bölümündeki [adım 4](#page-14-2)  ["Bellek Modüllerini Çıkarma", sayfa 15](#page-14-1) arasındaki yönergeleri uygulayın.
- 6 Bölümündeki yönergeleri uygulayın. "Bilgisayarınızda Çalış[tıktan Sonra", sayfa 9](#page-8-0).

# 18 **Ek Kartı Çıkarma**

**UYARI: Bilgisayarınızın içerisinde çalı**ş**madan önce, bilgisayarınızla birlikte gönderilen emniyet bilgilerini okuyun ve orada belirtilen adımları izleyin "Ba**ş**[lamadan Önce", sayfa 7.](#page-6-0) Bilgisayarınızın içinde çalı**ş**tıktan sonra, ["Bilgisayarınızda Çalı](#page-8-0)**ş**tıktan Sonra", sayfa 9 kısmındaki talimatları izleyin. Ek güvenlik en iyi uygulama bilgileri için dell.com/regulatory\_compliance adresindeki Yasal Uygunluk Ana Sayfasına bakın.**

- 1 ["Bellek Modüllerinin Çıkartılması", sayfa 13](#page-12-0) bölümündeki [adım 1-](#page-12-1)[adım 3](#page-12-2) arasındaki yönergeleri uygulayın.
- 2 Optik sürücü aksamını çıkarın. Bkz. ["Optik Sürücü Aksamını Çıkarma", sayfa 17.](#page-16-0)
- 3 Klavyeyi çıkarın. Bkz. ["Klavyeyi Çıkarma", sayfa 21](#page-20-0).
- 4 Avuç içi dayanağı aksamını çıkarın. Bkz. "Avuç İçi Dayanağ[ını Çıkarma", sayfa 27](#page-26-0).
- 5 Pili çıkarın. Bkz. ["Pili Çıkarma", sayfa 33](#page-32-0).

- Ek kart kablosunu sistem kartından çıkarmak için çekme tırnağını kullanın.
- Ek kartı bilgisayar tabanına sabitleyen vidayı çıkarın.
- Ek kartı kaldırarak bilgisayar tabanından çıkarın.

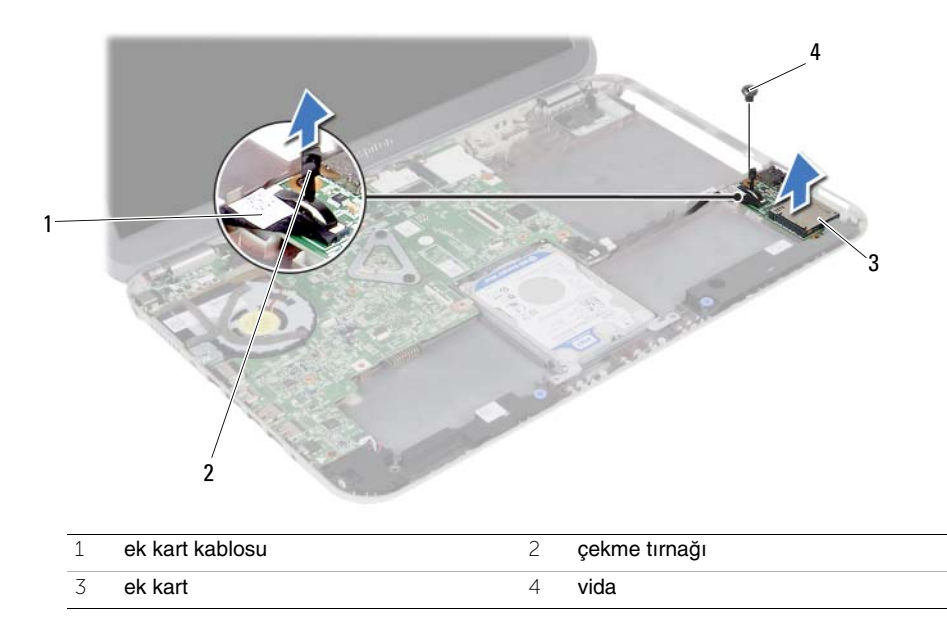

19 **Ek Kartı Yerine Takma**

**UYARI: Bilgisayarınızın içerisinde çalı**ş**madan önce, bilgisayarınızla birlikte gönderilen emniyet bilgilerini okuyun ve orada belirtilen adımları izleyin "Ba**ş**[lamadan Önce", sayfa 7.](#page-6-0) Bilgisayarınızın içinde çalı**ş**tıktan sonra, ["Bilgisayarınızda Çalı](#page-8-0)**ş**tıktan Sonra", sayfa 9 kısmındaki talimatları izleyin. Ek güvenlik en iyi uygulama bilgileri için dell.com/regulatory\_compliance adresindeki Yasal Uygunluk Ana Sayfasına bakın.**

### **Prosedür**

- 1 Ek kart üzerindeki vida deliğini bilgisayar tabanındaki vida deliği ile hizalayın.
- 2 Ek kartı bilgisayar tabanına sabitleyen vidayı yerine takın.
- 3 Ek kart kablosunu ek karta bağlayın.

- 1 Pili değiştirme. Bkz. "Pil Değiş[tirme", sayfa 35.](#page-34-0)
- 2 Avuç içi dayanağı aksamını yerine takın. Bkz. "Avuç İçi Dayanağ[ını Yerine Takma",](#page-30-0)  [sayfa 31.](#page-30-0)
- 3 Klavyeyi yerine takın. Bkz. "Klavyeyi Değiş[tirme", sayfa 25.](#page-24-0)
- 4 Optik sürücü aksamını yerine takın. Bkz. ["Optik Sürücü Aksamını Yerine Takma",](#page-18-0)  [sayfa 19.](#page-18-0)
- 5 [adım 3](#page-14-0) bölümündeki [adım 4](#page-14-2)  ["Bellek Modüllerini Çıkarma", sayfa 15](#page-14-1) arasındaki yönergeleri uygulayın.
- 6 Bölümündeki yönergeleri uygulayın. "Bilgisayarınızda Çalış[tıktan Sonra", sayfa 9](#page-8-0).

## 20 **Hoparlörleri Çıkarma**

**UYARI: Bilgisayarınızın içerisinde çalı**ş**madan önce, bilgisayarınızla birlikte gönderilen emniyet bilgilerini okuyun ve orada belirtilen adımları izleyin "Ba**ş**[lamadan Önce", sayfa 7.](#page-6-0) Bilgisayarınızın içinde çalı**ş**tıktan sonra, ["Bilgisayarınızda Çalı](#page-8-0)**ş**tıktan Sonra", sayfa 9 kısmındaki talimatları izleyin. Ek güvenlik en iyi uygulama bilgileri için dell.com/regulatory\_compliance adresindeki Yasal Uygunluk Ana Sayfasına bakın.**

- 1 ["Bellek Modüllerinin Çıkartılması", sayfa 13](#page-12-0) bölümündeki [adım 1-](#page-12-1)[adım 3](#page-12-2) arasındaki yönergeleri uygulayın.
- 2 Optik sürücü aksamını çıkarın. Bkz. ["Optik Sürücü Aksamını Çıkarma", sayfa 17.](#page-16-0)
- 3 Klavyeyi çıkarın. Bkz. ["Klavyeyi Çıkarma", sayfa 21](#page-20-0).
- 4 Avuç içi dayanağı aksamını çıkarın. Bkz. "Avuç İçi Dayanağ[ını Çıkarma", sayfa 27](#page-26-0).
- 5 Pili çıkarın. Bkz. ["Pili Çıkarma", sayfa 33](#page-32-0).

- Hoparlör kablosu yerleşimini not edin ve kabloyu bilgisayar tabanındaki yönlendirme kılavuzlarından çıkarın.
- Sistem kartından hoparlör kablosunu çıkarın.
- Hoparlörleri bilgisayar tabanındaki çentiklerden kurtarın.
- Hoparlörleri kablosuyla birlikte kaldırarak bilgisayar tabanından ayırın.

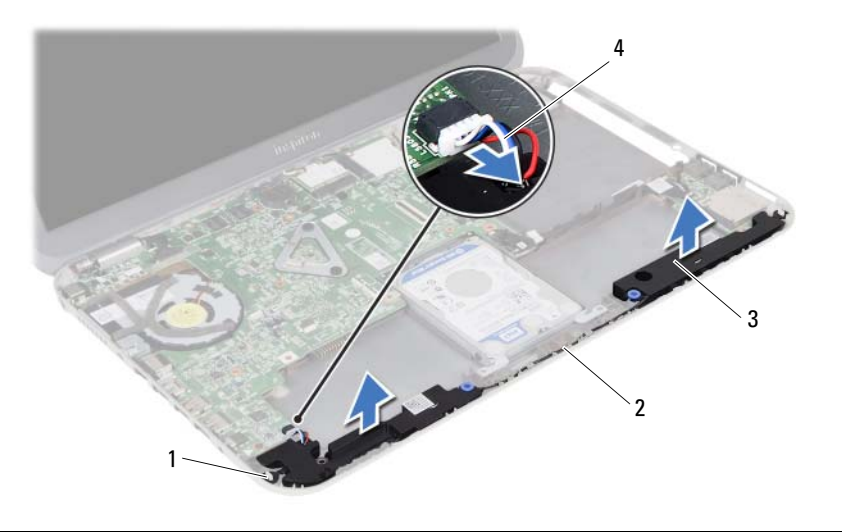

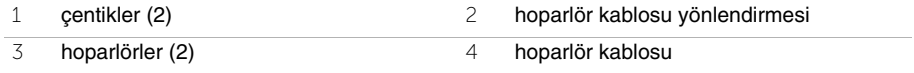

21 **Hoparlörleri Takma**

**UYARI: Bilgisayarınızın içerisinde çalı**ş**madan önce, bilgisayarınızla birlikte gönderilen emniyet bilgilerini okuyun ve orada belirtilen adımları izleyin "Ba**ş**[lamadan Önce", sayfa 7.](#page-6-0) Bilgisayarınızın içinde çalı**ş**tıktan sonra, ["Bilgisayarınızda Çalı](#page-8-0)**ş**tıktan Sonra", sayfa 9 kısmındaki talimatları izleyin. Ek güvenlik en iyi uygulama bilgileri için dell.com/regulatory\_compliance adresindeki Yasal Uygunluk Ana Sayfasına bakın.**

### **Prosedür**

- 1 Hoparlörleri bilgisayar tabanıyla hizalayın.
- 2 Hoparlör kablosunu sistem kartına takın.
- 3 Hoparlör kablosunu bilgisayar tabanındaki yönlendirme kılavuzlarından geçirin.

- 1 Pili değiştirme. Bkz. "Pil Değiş[tirme", sayfa 35.](#page-34-0)
- 2 Avuç içi dayanağı aksamını yerine takın. Bkz. "Avuç İçi Dayanağ[ını Yerine Takma",](#page-30-0)  [sayfa 31.](#page-30-0)
- 3 Klavyeyi yerine takın. Bkz. "Klavyeyi Değiş[tirme", sayfa 25.](#page-24-0)
- 4 Optik sürücü aksamını yerine takın. Bkz. ["Optik Sürücü Aksamını Yerine Takma",](#page-18-0)  [sayfa 19.](#page-18-0)
- 5 [adım 3](#page-14-0) bölümündeki [adım 4](#page-14-2)  ["Bellek Modüllerini Çıkarma", sayfa 15](#page-14-1) arasındaki yönergeleri uygulayın.
- 6 Bölümündeki yönergeleri uygulayın. "Bilgisayarınızda Çalış[tıktan Sonra", sayfa 9](#page-8-0).

## 22 **Dü**ğ**me Pili Çıkarma**

**UYARI: Bilgisayarınızın içerisinde çalı**ş**madan önce, bilgisayarınızla birlikte gönderilen emniyet bilgilerini okuyun ve orada belirtilen adımları izleyin "Ba**ş**[lamadan Önce", sayfa 7.](#page-6-0) Bilgisayarınızın içinde çalı**ş**tıktan sonra, ["Bilgisayarınızda Çalı](#page-8-0)**ş**tıktan Sonra", sayfa 9 kısmındaki talimatları izleyin. Ek güvenlik en iyi uygulama bilgileri için dell.com/regulatory\_compliance adresindeki Yasal Uygunluk Ana Sayfasına bakın.**

**D**İ**KKAT: Dü**ğ**me pilin çıkarılması, BIOS ayarlarını varsayılana sıfırlar. Dü**ğ**me pili çıkarmadan önce, BIOS ayarlarını not etmeniz önerilir.**

## **Önko**ş**ullar**

- 1 ["Bellek Modüllerinin Çıkartılması", sayfa 13](#page-12-0) bölümündeki [adım 1-](#page-12-1)[adım 3](#page-12-2) arasındaki yönergeleri uygulayın.
- 2 Optik sürücü aksamını çıkarın. Bkz. ["Optik Sürücü Aksamını Çıkarma", sayfa 17.](#page-16-0)
- 3 Klavyeyi çıkarın. Bkz. ["Klavyeyi Çıkarma", sayfa 21](#page-20-0).
- 4 Avuç içi dayanağı aksamını çıkarın. Bkz. "Avuç İçi Dayanağ[ını Çıkarma", sayfa 27](#page-26-0).

## **Prosedür**

1 Plastik bir çizici kullanarak, düğme pili yavaşça sistem kartının üzerindeki pil soketinden çıkarın.

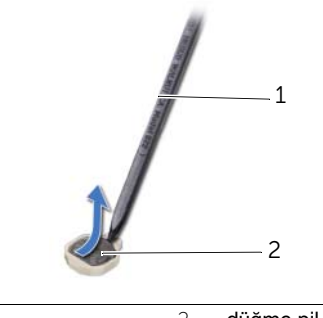

1 plastik çubuk 2 düğme pil

## 23 **Dü**ğ**me Pili De**ğ**i**ş**tirme**

**UYARI: Bilgisayarınızın içerisinde çalı**ş**madan önce, bilgisayarınızla birlikte gönderilen emniyet bilgilerini okuyun ve orada belirtilen adımları izleyin "Ba**ş**[lamadan Önce", sayfa 7.](#page-6-0) Bilgisayarınızın içinde çalı**ş**tıktan sonra, ["Bilgisayarınızda Çalı](#page-8-0)**ş**tıktan Sonra", sayfa 9 kısmındaki talimatları izleyin. Ek güvenlik en iyi uygulama bilgileri için dell.com/regulatory\_compliance adresindeki Yasal Uygunluk Ana Sayfasına bakın.**

**UYARI: Yanlı**ş **takılırsa, pil patlayabilir. Pili yalnızca aynı veya e**ş**de**ğ**er bir pille de**ğ**i**ş**tirin. Kullanılmı**ş **pilleri üreticinin yönergelerine uygun olarak atın.**

## **Prosedür**

Pozitif tarafı yukarı bakacak şekilde, düğme pili sistem kartındaki pil yuvasına takın.

- 1 Avuç içi dayanağı aksamını yerine takın. Bkz. "Avuç İçi Dayanağ[ını Yerine Takma",](#page-30-0)  [sayfa 31.](#page-30-0)
- 2 Klavyeyi yerine takın. Bkz. "Klavyeyi Değiş[tirme", sayfa 25.](#page-24-0)
- 3 Optik sürücü aksamını yerine takın. Bkz. ["Optik Sürücü Aksamını Yerine Takma",](#page-18-0)  [sayfa 19.](#page-18-0)
- 4 [adım 3](#page-14-0) bölümündeki [adım 4](#page-14-2)  ["Bellek Modüllerini Çıkarma", sayfa 15](#page-14-1) arasındaki yönergeleri uygulayın.
- 5 Bölümündeki yönergeleri uygulayın. "Bilgisayarınızda Çalış[tıktan Sonra", sayfa 9](#page-8-0).

## <span id="page-56-0"></span>24 **Sistem Kartını Çıkarma**

**UYARI: Bilgisayarınızın içerisinde çalı**ş**madan önce, bilgisayarınızla birlikte gönderilen emniyet bilgilerini okuyun ve orada belirtilen adımları izleyin "Ba**ş**[lamadan Önce", sayfa 7.](#page-6-0) Bilgisayarınızın içinde çalı**ş**tıktan sonra, ["Bilgisayarınızda Çalı](#page-8-0)**ş**tıktan Sonra", sayfa 9 kısmındaki talimatları izleyin. Ek güvenlik en iyi uygulama bilgileri için dell.com/regulatory\_compliance adresindeki Yasal Uygunluk Ana Sayfasına bakın.**

- **2 NOT:** Bilgisayarınızın Servis Etiketi sistem kartında yer alır. Sistem kartını yerin taktıktan sonra Servis Etiketini sistem kurulumuna girmelisiniz.
- **NOT:** Kabloları sistem kartından ayırmadan önce, sistem kartını yerine geri taktıktan sonra doğru şekilde bağlayabilmeniz için, konektörlerin yerlerini not edin.

- 1 Bellek modülünü (modüllerini) çıkarın. Bkz. ["Bellek Modüllerinin Çıkartılması",](#page-12-0)  [sayfa 13.](#page-12-0)
- 2 Optik sürücü aksamını çıkarın. Bkz. ["Optik Sürücü Aksamını Çıkarma", sayfa 17.](#page-16-0)
- 3 Klavyeyi çıkarın. Bkz. ["Klavyeyi Çıkarma", sayfa 21](#page-20-0).
- 4 Avuç içi dayanağı aksamını çıkarın. Bkz. "Avuç İçi Dayanağ[ını Çıkarma", sayfa 27](#page-26-0).
- 5 Pili çıkarın. Bkz. ["Pili Çıkarma", sayfa 33](#page-32-0).
- 6 Sabit sürücü aksamını çıkarın. Bkz. ["Sabit Sürücü Aksamını Çıkarma", sayfa 37.](#page-36-0)
- 7 Kablosuz mini kartı çıkarın. Bkz. ["Kablosuz Mini Kartın Çıkarılması", sayfa 41](#page-40-0).

- <span id="page-57-0"></span>Ekran kablosunu sistem kartına sabitleyen bandı soyarak çıkarın.
- Ekran kartını sistem kartına sabitleyen vidayı çıkarın.
- Ekran kablosunu sistem kartından çıkarın.
- Hoparlör kablosunu ve ek kart kablosunu sistem kartından çıkarın.

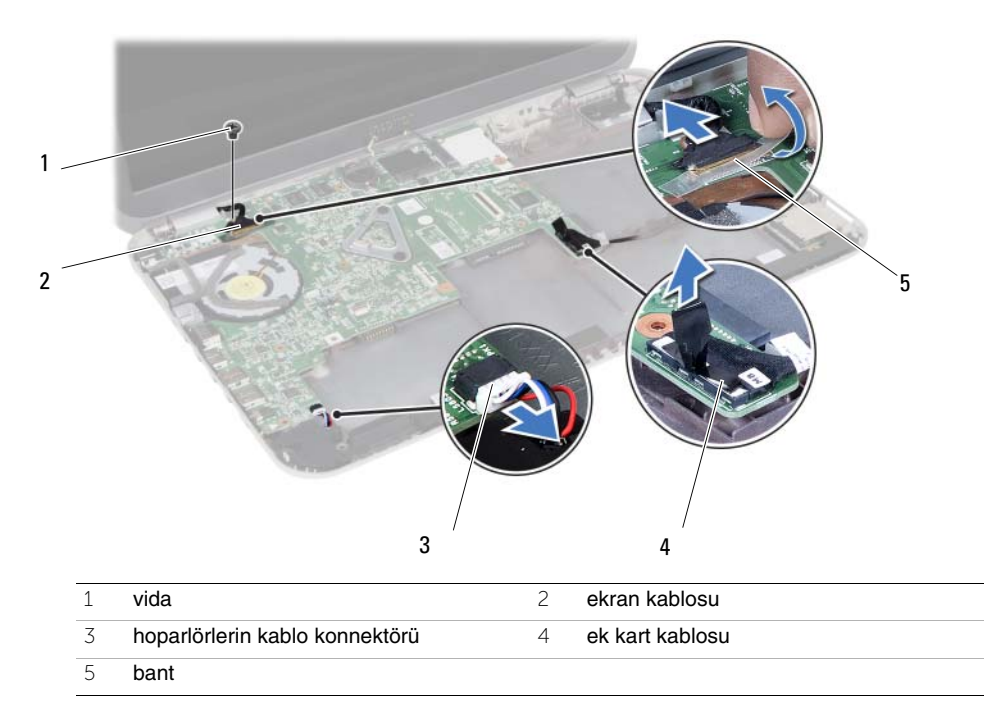

- Sistem kartını bilgisayar tabanına sabitleyen vidayı çıkarın.
- Sistem kartını kaldırın ve sistem kartı bağlantı noktalarını bilgisayarın tabanındaki yuvalarından serbest bırakın.

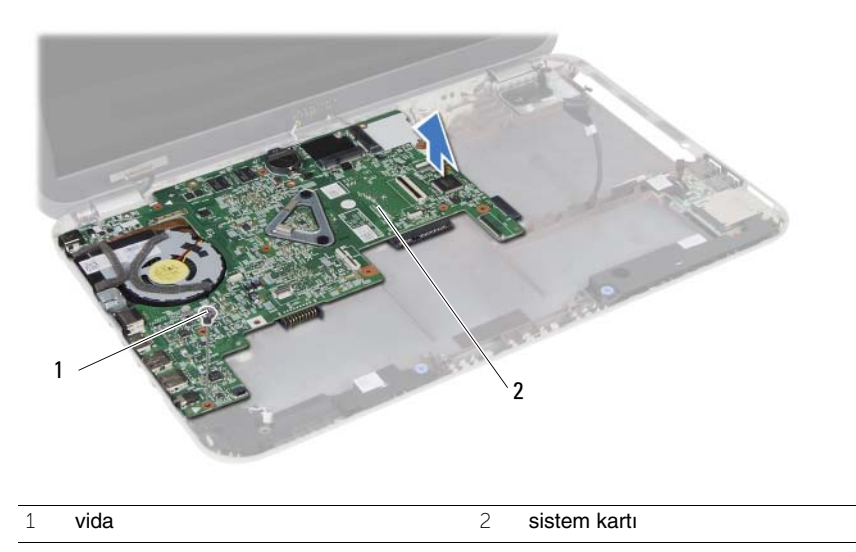

- <span id="page-58-0"></span>Sistem kartını ters çevirin.
- ["mSATA Kartını Çıkarma", sayfa 63](#page-62-0) bölümündeki [adım 1-](#page-63-0)[adım 2](#page-63-1) arasındaki yönergeleri uygulayın.
- "Termal Soğ[utma Aksamını Çıkarma", sayfa 67](#page-66-0) bölümündeki [adım 1-](#page-67-0)[adım 3](#page-67-1) arasındaki yönergeleri uygulayın.

## <span id="page-60-2"></span>25 **Sistem Kartını Yerine Takma**

**UYARI: Bilgisayarınızın içerisinde çalı**ş**madan önce, bilgisayarınızla birlikte gönderilen emniyet bilgilerini okuyun ve orada belirtilen adımları izleyin "Ba**ş**[lamadan Önce", sayfa 7.](#page-6-0) Bilgisayarınızın içinde çalı**ş**tıktan sonra, ["Bilgisayarınızda Çalı](#page-8-0)**ş**tıktan Sonra", sayfa 9 kısmındaki talimatları izleyin. Ek güvenlik en iyi uygulama bilgileri için dell.com/regulatory\_compliance adresindeki Yasal Uygunluk Ana Sayfasına bakın.**

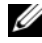

**MOT:** Bilgisayarınızın Servis Etiketi sistem kartında yer alır. Sistem kartını yerine taktıktan sonra Servis Etiketini sistem kurulumuna girmelisiniz.

#### **Prosedür**

- 1 [adım 4](#page-68-0) "Termal Soğ[utma Aksamını Yerine Takma", sayfa 69](#page-68-1) bölümündeki [-adım 1](#page-68-2)  arasındaki yönergeleri uygulayın.
- 2 ["mSATA Kartını De](#page-64-0)ğiştirme", sayfa 65 bölümündeki [adım 1-](#page-64-1)[adım 3](#page-64-2) arasındaki yönergeleri uygulayın.
- <span id="page-60-0"></span>3 Sistem kartı üzerindeki vida deliğini bilgisayar tabanındaki vida deliği ile hizalayın.
- 4 Sistem kartını bilgisayar tabanına sabitleyen vidayı geri takın.
- 5 Hoparlör kablosunu ve ek kart kablosunu sistem kartına takın.
- 6 Ekran kablosunu sistem kartına takın ve ekran kablosunu bantla sabitleyin.
- <span id="page-60-1"></span>7 Ekran kablosunu sistem kartına sabitleyen vidayı yerine takın.

- 1 Kablosuz mini kartı yerine takın. Bkz. ["Kablosuz Mini Kartın Takılması", sayfa 43](#page-42-0).
- 2 Sabit sürücü aksamını takın. Bkz. ["Sabit Sürücü Dirsek Düzene](#page-38-0)ğini Geri Takma", [sayfa 39.](#page-38-0)
- 3 Pili değiştirme. Bkz. "Pil Değiş[tirme", sayfa 35.](#page-34-0)
- 4 Avuç içi dayanağı aksamını yerine takın. Bkz. "Avuç İçi Dayanağ[ını Yerine Takma",](#page-30-0)  [sayfa 31.](#page-30-0)
- 5 Klavyeyi yerine takın. Bkz. "Klavyeyi Değiş[tirme", sayfa 25.](#page-24-0)
- 6 Optik sürücü aksamını yerine takın. Bkz. ["Optik Sürücü Aksamını Yerine Takma",](#page-18-0)  [sayfa 19.](#page-18-0)
- 7 [adım 3](#page-14-0) bölümündeki [adım 4](#page-14-2)  ["Bellek Modüllerini Çıkarma", sayfa 15](#page-14-1) arasındaki yönergeleri uygulayın.
- 8 Bölümündeki yönergeleri uygulayın. "Bilgisayarınızda Çalış[tıktan Sonra", sayfa 9](#page-8-0).

## **Sistem kurulumuna Servis Etiketini girme**

- Bilgisayarı açın.
- Sistem kurulumu programına girmek için POST işlemi sırasında <F2> tuşuna basın.
- **Main** (Ana) sekmesine gidin ve bilgisayarınızın Servis Etiketini **Service Tag Input** (Servis Etiketi Giriş) alanına girin.

## <span id="page-62-0"></span>26 **mSATA Kartını Çıkarma**

**UYARI: Bilgisayarınızın içerisinde çalı**ş**madan önce, bilgisayarınızla birlikte gönderilen emniyet bilgilerini okuyun ve orada belirtilen adımları izleyin "Ba**ş**[lamadan Önce", sayfa 7.](#page-6-0) Bilgisayarınızın içinde çalı**ş**tıktan sonra, ["Bilgisayarınızda Çalı](#page-8-0)**ş**tıktan Sonra", sayfa 9 kısmındaki talimatları izleyin. Ek güvenlik en iyi uygulama bilgileri için dell.com/regulatory\_compliance adresindeki Yasal Uygunluk Ana Sayfasına bakın.**

- 1 ["Bellek Modüllerinin Çıkartılması", sayfa 13](#page-12-0) bölümündeki [adım 1-](#page-12-1)[adım 3](#page-12-2) arasındaki yönergeleri uygulayın.
- 2 Optik sürücü aksamını çıkarın. Bkz. ["Optik Sürücü Aksamını Çıkarma", sayfa 17.](#page-16-0)
- 3 Klavyeyi çıkarın. Bkz. ["Klavyeyi Çıkarma", sayfa 21](#page-20-0).
- 4 Avuç içi dayanağı aksamını çıkarın. Bkz. "Avuç İçi Dayanağ[ını Çıkarma", sayfa 27](#page-26-0).
- 5 Pili çıkarın. Bkz. ["Pili Çıkarma", sayfa 33](#page-32-0).
- 6 Sabit sürücü aksamını çıkarın. Bkz. ["Sabit Sürücü Aksamını Çıkarma", sayfa 37](#page-36-0)
- 7 ["Sistem Kartını Çıkarma", sayfa 57](#page-56-0) bölümündeki [adım 1-](#page-57-0)[adım 7](#page-58-0) arasındaki yönergeleri uygulayın.

- <span id="page-63-1"></span><span id="page-63-0"></span>mSATA kartını sistem kartına bağlayan vidayı çıkarın.
- mSATA kartını sistem kartı konnektöründen kaydırarak çıkarın.

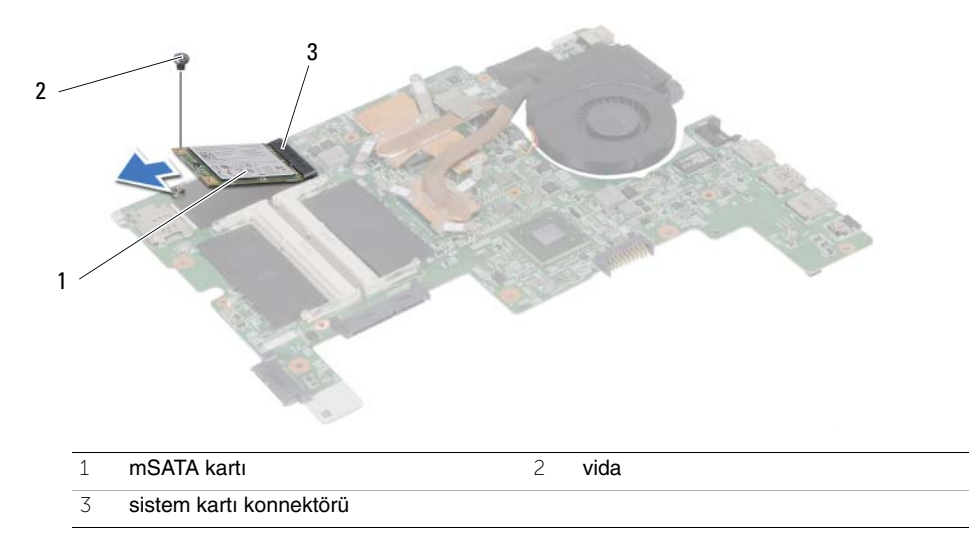

<span id="page-64-0"></span>27 **mSATA Kartını De**ğ**i**ş**tirme**

**UYARI: Bilgisayarınızın içerisinde çalı**ş**madan önce, bilgisayarınızla birlikte gönderilen emniyet bilgilerini okuyun ve orada belirtilen adımları izleyin "Ba**ş**[lamadan Önce", sayfa 7.](#page-6-0) Bilgisayarınızın içinde çalı**ş**tıktan sonra, ["Bilgisayarınızda Çalı](#page-8-0)**ş**tıktan Sonra", sayfa 9 kısmındaki talimatları izleyin. Ek güvenlik en iyi uygulama bilgileri için dell.com/regulatory\_compliance adresindeki Yasal Uygunluk Ana Sayfasına bakın.**

#### **Prosedür**

- <span id="page-64-1"></span>1 mSATA kartı üzerindeki çentik ile sistem kartı konnektörü içindeki tırnağı hizalayın.
- <span id="page-64-2"></span>2 mSATA kartını 45 derecelik bir açıyla sistem kartı konnektörüne takın.
- 3 mSATA kartını aşağı bastırın ve mSATA kartını sistem kartına bağlayan vidayı yerine takın.

- 1 [adım 3](#page-60-0) bölümündeki [adım 7](#page-60-1)  ["Sistem Kartını Yerine Takma", sayfa 61](#page-60-2) arasındaki yönergeleri uygulayın.
- 2 Sabit sürücü aksamını takın. Bkz. ["Sabit Sürücü Dirsek Düzene](#page-38-0)ğini Geri Takma", sayfa 39.
- 3 Pili değiştirme. Bkz. "Pil Değiş[tirme", sayfa 35.](#page-34-0)
- 4 Avuç içi dayanağı aksamını yerine takın. Bkz. "Avuç İçi Dayanağ[ını Yerine Takma",](#page-30-0)  [sayfa 31.](#page-30-0)
- 5 Klavyeyi yerine takın. Bkz. "Klavyeyi Değiş[tirme", sayfa 25.](#page-24-0)
- 6 Optik sürücü aksamını yerine takın. Bkz. ["Optik Sürücü Aksamını Yerine Takma", sayfa 19](#page-18-0).
- 7 [adım 3](#page-14-0) bölümündeki [adım 4](#page-14-2)  ["Bellek Modüllerini Çıkarma", sayfa 15](#page-14-1) arasındaki yönergeleri uygulayın.
- 8 Bölümündeki yönergeleri uygulayın. "Bilgisayarınızda Çalış[tıktan Sonra", sayfa 9](#page-8-0).

<span id="page-66-0"></span>28 **Termal So**ğ**utma Aksamını Çıkarma**

**UYARI: Bilgisayarınızın içerisinde çalı**ş**madan önce, bilgisayarınızla birlikte gönderilen emniyet bilgilerini okuyun ve orada belirtilen adımları izleyin "Ba**ş**[lamadan Önce", sayfa 7.](#page-6-0) Bilgisayarınızın içinde çalı**ş**tıktan sonra, ["Bilgisayarınızda Çalı](#page-8-0)**ş**tıktan Sonra", sayfa 9 kısmındaki talimatları izleyin. Ek güvenlik en iyi uygulama bilgileri için dell.com/regulatory\_compliance adresindeki Yasal Uygunluk Ana Sayfasına bakın.**

- 1 ["Bellek Modüllerinin Çıkartılması", sayfa 13](#page-12-0) bölümündeki [adım 1-](#page-12-1)[adım 3](#page-12-2) arasındaki yönergeleri uygulayın.
- 2 Optik sürücü aksamını çıkarın. Bkz. ["Optik Sürücü Aksamını Çıkarma", sayfa 17.](#page-16-0)
- 3 Klavyeyi çıkarın. Bkz. ["Klavyeyi Çıkarma", sayfa 21](#page-20-0).
- 4 Avuç içi dayanağı aksamını çıkarın. Bkz. "Avuç İçi Dayanağ[ını Çıkarma", sayfa 27](#page-26-0).
- 5 Pili çıkarın. Bkz. ["Pili Çıkarma", sayfa 33](#page-32-0).
- 6 Sabit sürücü aksamını çıkarın. Bkz. ["Sabit Sürücü Aksamını Çıkarma", sayfa 37.](#page-36-0)
- 7 Kablosuz mini kartı çıkarın. Bkz. ["Kablosuz Mini Kartın Çıkarılması", sayfa 41](#page-40-0).
- 8 ["Sistem Kartını Çıkarma", sayfa 57](#page-56-0) bölümündeki [adım 1-](#page-57-0)[adım 7](#page-58-0) arasındaki yönergeleri uygulayın.

- <span id="page-67-0"></span>Sistem kartından fan kablosunu çıkarın.
- Sıralı bir şekilde (ısı emicisi üzerinde gösterilen), termal soğutma aksamını sistem kartına sabitleyen tutucu vidaları gevşetin.
- <span id="page-67-1"></span>Termal soğutma aksamını sistem kartından kaldırın.

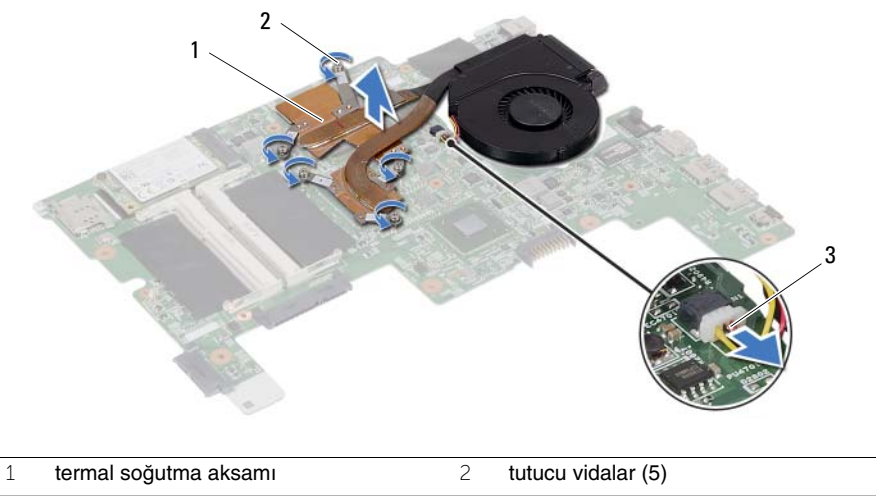

fan kablosu

<span id="page-68-1"></span>29 **Termal So**ğ**utma Aksamını Yerine Takma**

**UYARI: Bilgisayarınızın içerisinde çalı**ş**madan önce, bilgisayarınızla birlikte gönderilen emniyet bilgilerini okuyun ve orada belirtilen adımları izleyin "Ba**ş**[lamadan Önce", sayfa 7.](#page-6-0) Bilgisayarınızın içinde çalı**ş**tıktan sonra, ["Bilgisayarınızda Çalı](#page-8-0)**ş**tıktan Sonra", sayfa 9 kısmındaki talimatları izleyin. Ek güvenlik en iyi uygulama bilgileri için dell.com/regulatory\_compliance adresindeki Yasal Uygunluk Ana Sayfasına bakın.**

#### **Prosedür**

- <span id="page-68-2"></span>1 Termal soğutma aksamının altından termal gresi temizleyin ve yeniden uygulayın.
- 2 Termal soğutma aksamı üzerindeki vida deliklerini sistem kartındaki vida delikleriyle hizalayın.
- 3 Sıralı bir şekilde (ısı emicisi üzerinde gösterilen), termal soğutma aksamını sistem kartına sabitleyen tutucu vidaları sıkın.
- <span id="page-68-0"></span>4 Fan kablosunu sistem kartına takın.

- 1 [adım 3](#page-60-0) bölümündeki [adım 7](#page-60-1)  ["Sistem Kartını Yerine Takma", sayfa 61](#page-60-2) arasındaki yönergeleri uygulayın.
- 2 Kablosuz mini kartı yerine takın. Bkz. ["Kablosuz Mini Kartın Takılması", sayfa 43](#page-42-0).
- 3 Sabit sürücü aksamını takın. Bkz. ["Sabit Sürücü Dirsek Düzene](#page-38-0)ğini Geri Takma", [sayfa 39.](#page-38-0)
- 4 Pili değiştirme. Bkz. "Pil Değiş[tirme", sayfa 35.](#page-34-0)
- 5 Avuç içi dayanağı aksamını yerine takın. Bkz. "Avuç İçi Dayanağ[ını Yerine Takma",](#page-30-0)  [sayfa 31.](#page-30-0)
- 6 Klavyeyi yerine takın. Bkz. "Klavyeyi Değiş[tirme", sayfa 25.](#page-24-0)
- 7 Optik sürücü aksamını yerine takın. Bkz. ["Optik Sürücü Aksamını Yerine Takma",](#page-18-0)  [sayfa 19.](#page-18-0)
- 8 [adım 3](#page-14-0) bölümündeki [adım 4](#page-14-2)  ["Bellek Modüllerini Çıkarma", sayfa 15](#page-14-1) arasındaki yönergeleri uygulayın.
- 9 Bölümündeki yönergeleri uygulayın. "Bilgisayarınızda Çalış[tıktan Sonra", sayfa 9](#page-8-0).

#### 70 | Termal Soğutma Aksamını Yerine Takma

## 30 **Ekran Aksamını Çıkarma**

**UYARI: Bilgisayarınızın içerisinde çalı**ş**madan önce, bilgisayarınızla birlikte gönderilen emniyet bilgilerini okuyun ve orada belirtilen adımları izleyin "Ba**ş**[lamadan Önce", sayfa 7.](#page-6-0) Bilgisayarınızın içinde çalı**ş**tıktan sonra, ["Bilgisayarınızda Çalı](#page-8-0)**ş**tıktan Sonra", sayfa 9 kısmındaki talimatları izleyin. Ek güvenlik en iyi uygulama bilgileri için dell.com/regulatory\_compliance adresindeki Yasal Uygunluk Ana Sayfasına bakın.**

- 1 ["Bellek Modüllerinin Çıkartılması", sayfa 13](#page-12-0) bölümündeki [adım 1-](#page-12-1)[adım 3](#page-12-2) arasındaki yönergeleri uygulayın.
- 2 Optik sürücü aksamını çıkarın. Bkz. ["Optik Sürücü Aksamını Çıkarma", sayfa 17.](#page-16-0)
- 3 Klavyeyi çıkarın. Bkz. ["Klavyeyi Çıkarma", sayfa 21](#page-20-0).
- 4 Avuç içi dayanağı aksamını çıkarın. Bkz. "Avuç İçi Dayanağ[ını Çıkarma", sayfa 27](#page-26-0).
- 5 Pili çıkarın. Bkz. ["Pili Çıkarma", sayfa 33](#page-32-0).
- 6 Sabit sürücü aksamını çıkarın. Bkz. ["Sabit Sürücü Aksamını Çıkarma", sayfa 37.](#page-36-0)
- 7 Kablosuz mini kartı çıkarın. Bkz. ["Kablosuz Mini Kartın Çıkarılması", sayfa 41](#page-40-0).
- 8 ["Sistem Kartını Çıkarma", sayfa 57](#page-56-0) bölümündeki [adım 1-](#page-57-0)[adım 7](#page-58-0) arasındaki yönergeleri uygulayın.

- Ekran aksamını bilgisayar tabanına sabitleyen vidaları çıkarın.
- Ekran aksamını bilgisayarın tabanından kaldırarak çıkarın.

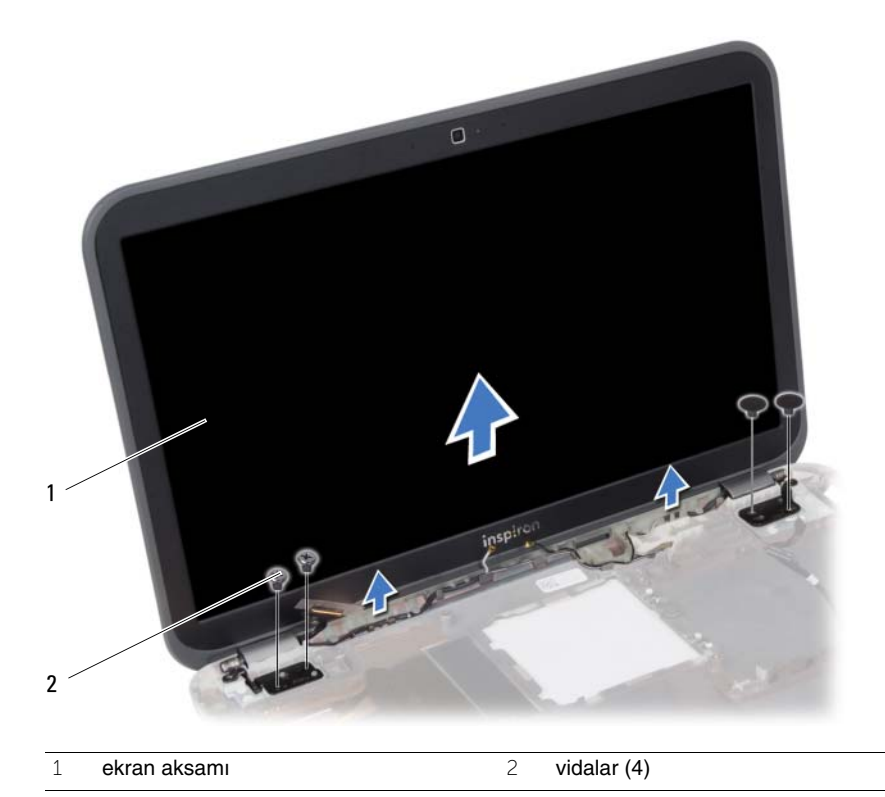
<span id="page-72-0"></span>31 **Ekran Aksamını De**ğ**i**ş**tirme**

**UYARI: Bilgisayarınızın içerisinde çalı**ş**madan önce, bilgisayarınızla birlikte gönderilen emniyet bilgilerini okuyun ve orada belirtilen adımları izleyin "Ba**ş**[lamadan Önce", sayfa 7.](#page-6-0) Bilgisayarınızın içinde çalı**ş**tıktan sonra, ["Bilgisayarınızda Çalı](#page-8-0)**ş**tıktan Sonra", sayfa 9 kısmındaki talimatları izleyin. Ek güvenlik en iyi uygulama bilgileri için dell.com/regulatory\_compliance adresindeki Yasal Uygunluk Ana Sayfasına bakın.**

#### **Prosedür**

- 1 Ekran aksamını bilgisayar tabanına yerleştirin ve ekran aksamı üzerindeki vida deliklerini bilgisayar tabanındaki vida delikleriyle hizalayın.
- 2 Ekran aksamını bilgisayar tabanına sabitleyen vidaları yerine takın.

- 1 [adım 3](#page-60-0) bölümündeki [adım 7](#page-60-1)  ["Sistem Kartını Yerine Takma", sayfa 61](#page-60-2) arasındaki yönergeleri uygulayın.
- 2 Kablosuz mini kartı yerine takın. Bkz. ["Kablosuz Mini Kartın Takılması", sayfa 43](#page-42-0).
- 3 Sabit sürücü aksamını takın. Bkz. ["Sabit Sürücü Dirsek Düzene](#page-38-0)ğini Geri Takma", [sayfa 39.](#page-38-0)
- 4 Pili değiştirme. Bkz. "Pil Değiş[tirme", sayfa 35.](#page-34-0)
- 5 Avuç içi dayanağı aksamını yerine takın. Bkz. "Avuç İçi Dayanağ[ını Yerine Takma",](#page-30-0)  [sayfa 31.](#page-30-0)
- 6 Klavyeyi yerine takın. Bkz. "Klavyeyi Değiş[tirme", sayfa 25.](#page-24-0)
- 7 Optik sürücü aksamını yerine takın. Bkz. ["Optik Sürücü Aksamını Yerine Takma",](#page-18-0)  [sayfa 19.](#page-18-0)
- 8 [adım 3](#page-14-0) bölümündeki [adım 4](#page-14-1)  ["Bellek Modüllerini Çıkarma", sayfa 15](#page-14-2) arasındaki yönergeleri uygulayın.
- 9 Bölümündeki yönergeleri uygulayın. "Bilgisayarınızda Çalış[tıktan Sonra", sayfa 9](#page-8-0).

<span id="page-74-0"></span>32 **Ekran Çerçevesini Çıkarma**

**UYARI: Bilgisayarınızın içerisinde çalı**ş**madan önce, bilgisayarınızla birlikte gönderilen emniyet bilgilerini okuyun ve orada belirtilen adımları izleyin "Ba**ş**[lamadan Önce", sayfa 7.](#page-6-0) Bilgisayarınızın içinde çalı**ş**tıktan sonra, ["Bilgisayarınızda Çalı](#page-8-0)**ş**tıktan Sonra", sayfa 9 kısmındaki talimatları izleyin. Ek güvenlik en iyi uygulama bilgileri için dell.com/regulatory\_compliance adresindeki Yasal Uygunluk Ana Sayfasına bakın.**

- 1 ["Bellek Modüllerinin Çıkartılması", sayfa 13](#page-12-0) bölümündeki [adım 1-](#page-12-1)[adım 3](#page-12-2) arasındaki yönergeleri uygulayın.
- 2 Optik sürücü aksamını çıkarın. Bkz. ["Optik Sürücü Aksamını Çıkarma", sayfa 17.](#page-16-0)
- 3 Klavyeyi çıkarın. Bkz. ["Klavyeyi Çıkarma", sayfa 21](#page-20-0).
- 4 Avuç içi dayanağı aksamını çıkarın. Bkz. "Avuç İçi Dayanağ[ını Çıkarma", sayfa 27](#page-26-0).
- 5 Pili çıkarın. Bkz. ["Pili Çıkarma", sayfa 33](#page-32-0).
- 6 Sabit sürücü aksamını çıkarın. Bkz. ["Sabit Sürücü Aksamını Çıkarma", sayfa 37.](#page-36-0)
- 7 Kablosuz mini kartı çıkarın. Bkz. ["Kablosuz Mini Kartın Çıkarılması", sayfa 41](#page-40-0).
- 8 ["Sistem Kartını Çıkarma", sayfa 57](#page-56-0) bölümündeki [adım 1-](#page-57-0)[adım 7](#page-58-0) arasındaki yönergeleri uygulayın.
- 9 Ekran aksamını çıkarın. Bkz. ["Ekran Aksamını Çıkarma", sayfa 71](#page-70-0).

- Parmak uçlarınızı kullanarak ekran çerçevesinin iç kenarını dikkatlice kaldırın.
- Ekran çerçevesini ekranın arka kapağından dışarıya doğru kaldırın.

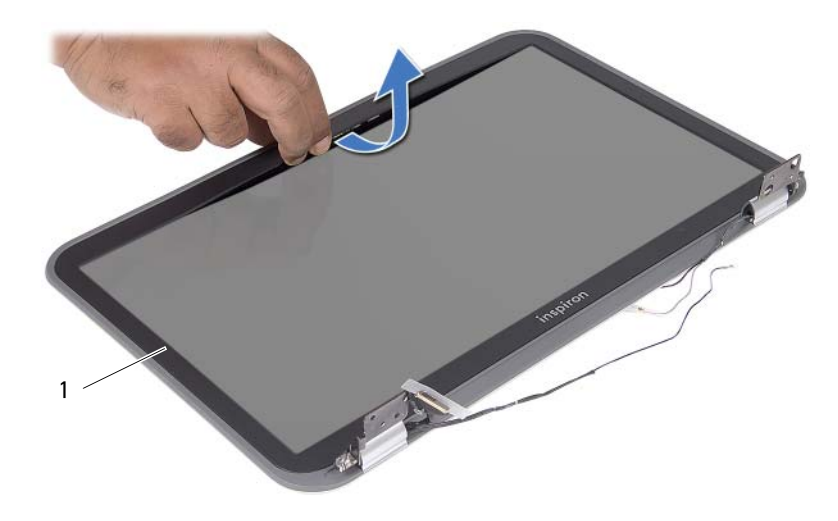

ekran çerçevesi

# <span id="page-76-0"></span>33 **Ekran Çerçevesini Yerine Takma**

**UYARI: Bilgisayarınızın içerisinde çalı**ş**madan önce, bilgisayarınızla birlikte gönderilen emniyet bilgilerini okuyun ve orada belirtilen adımları izleyin "Ba**ş**[lamadan Önce", sayfa 7.](#page-6-0) Bilgisayarınızın içinde çalı**ş**tıktan sonra, ["Bilgisayarınızda Çalı](#page-8-0)**ş**tıktan Sonra", sayfa 9 kısmındaki talimatları izleyin. Ek güvenlik en iyi uygulama bilgileri için dell.com/regulatory\_compliance adresindeki Yasal Uygunluk Ana Sayfasına bakın.**

### **Prosedür**

Ekran çerçevesini ekran muhafazasıyla hizalayıp yavaşça yerine oturtun.

- 1 Ekran aksamını yerine takın. Bkz. ["Ekran Aksamını De](#page-72-0)ğiştirme", sayfa 73.
- 2 [adım 3](#page-60-0) bölümündeki [adım 7](#page-60-1)  ["Sistem Kartını Yerine Takma", sayfa 61](#page-60-2) arasındaki yönergeleri uygulayın.
- 3 Kablosuz mini kartı yerine takın. Bkz. ["Kablosuz Mini Kartın Takılması", sayfa 43](#page-42-0).
- 4 Sabit sürücü aksamını takın. Bkz. ["Sabit Sürücü Dirsek Düzene](#page-38-0)ğini Geri Takma", [sayfa 39.](#page-38-0)
- 5 Pili değiştirme. Bkz. "Pil Değiş[tirme", sayfa 35.](#page-34-0)
- 6 Avuç içi dayanağı aksamını yerine takın. Bkz. "Avuç İçi Dayanağ[ını Yerine Takma",](#page-30-0)  [sayfa 31.](#page-30-0)
- 7 Klavyeyi yerine takın. Bkz. "Klavyeyi Değiş[tirme", sayfa 25.](#page-24-0)
- 8 Optik sürücü aksamını yerine takın. Bkz. ["Optik Sürücü Aksamını Yerine Takma",](#page-18-0)  [sayfa 19.](#page-18-0)
- 9 [adım 3](#page-14-0) bölümündeki [adım 4](#page-14-1)  ["Bellek Modüllerini Çıkarma", sayfa 15](#page-14-2) arasındaki yönergeleri uygulayın.
- 10 Bölümündeki yönergeleri uygulayın. "Bilgisayarınızda Çalış[tıktan Sonra", sayfa 9](#page-8-0).

# 34 **Ekran Panelini Çıkarma**

**UYARI: Bilgisayarınızın içerisinde çalı**ş**madan önce, bilgisayarınızla birlikte gönderilen emniyet bilgilerini okuyun ve orada belirtilen adımları izleyin "Ba**ş**[lamadan Önce", sayfa 7.](#page-6-0) Bilgisayarınızın içinde çalı**ş**tıktan sonra, ["Bilgisayarınızda Çalı](#page-8-0)**ş**tıktan Sonra", sayfa 9 kısmındaki talimatları izleyin. Ek güvenlik en iyi uygulama bilgileri için dell.com/regulatory\_compliance adresindeki Yasal Uygunluk Ana Sayfasına bakın.**

- 1 ["Bellek Modüllerinin Çıkartılması", sayfa 13](#page-12-0) bölümündeki [adım 1-](#page-12-1)[adım 3](#page-12-2) arasındaki yönergeleri uygulayın.
- 2 Optik sürücü aksamını çıkarın. Bkz. ["Optik Sürücü Aksamını Çıkarma", sayfa 17.](#page-16-0)
- 3 Klavyeyi çıkarın. Bkz. ["Klavyeyi Çıkarma", sayfa 21](#page-20-0).
- 4 Avuç içi dayanağı aksamını çıkarın. Bkz. "Avuç İçi Dayanağ[ını Çıkarma", sayfa 27](#page-26-0).
- 5 Pili çıkarın. Bkz. ["Pili Çıkarma", sayfa 33](#page-32-0).
- 6 Sabit sürücü aksamını çıkarın. Bkz. ["Sabit Sürücü Aksamını Çıkarma", sayfa 37.](#page-36-0)
- 7 Kablosuz mini kartı çıkarın. Bkz. ["Kablosuz Mini Kartın Çıkarılması", sayfa 41](#page-40-0).
- 8 ["Sistem Kartını Çıkarma", sayfa 57](#page-56-0) bölümündeki [adım 1-](#page-57-0)[adım 7](#page-58-0) arasındaki yönergeleri uygulayın.
- 9 Ekran aksamını çıkarın. Bkz. ["Ekran Aksamını Çıkarma", sayfa 71](#page-70-0).
- 10 Ekran çerçevesini çıkarın. Bkz. ["Ekran Çerçevesini Çıkarma", sayfa 75](#page-74-0).

- Ekran panelini ekranın arka kapağına sabitleyen vidaları çıkarın.
- Ekran panelini yavaşça kaldırıp ters çevirin.

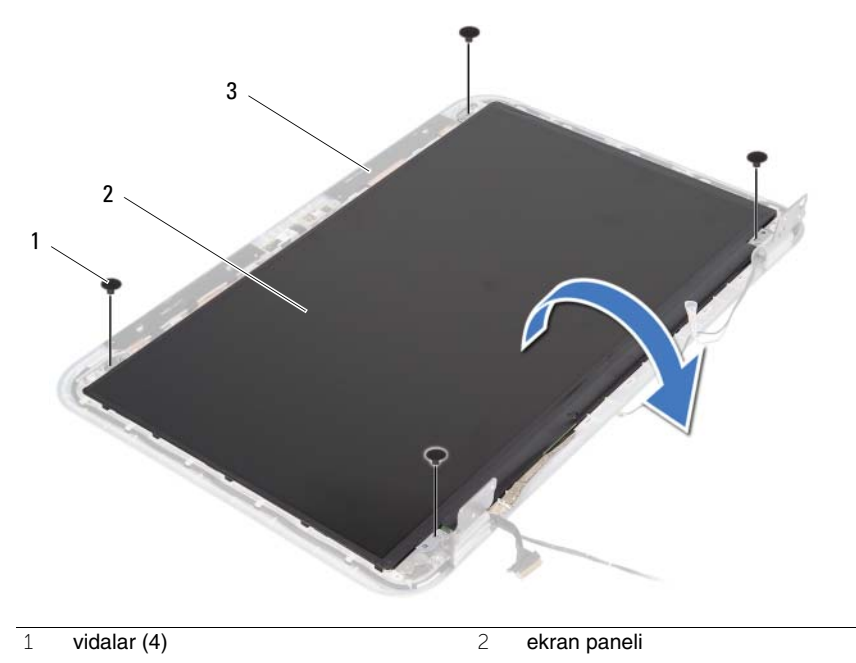

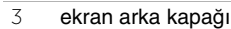

- Ekran kablosunu ekran paneline tutturan bandı çıkarın.
- Ekran kablosunu ekran panelinden çıkarın.

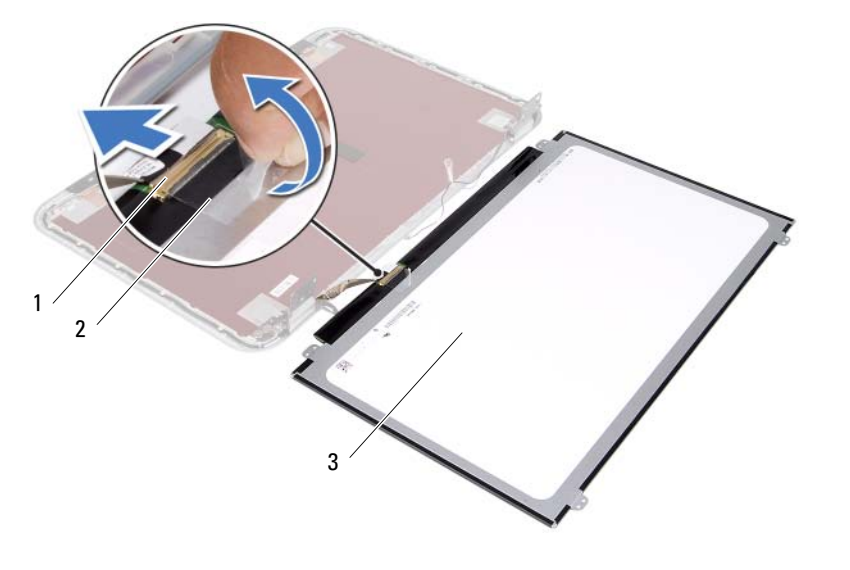

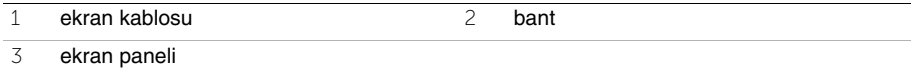

35 **Ekran Panelini De**ğ**i**ş**tirme**

**UYARI: Bilgisayarınızın içerisinde çalı**ş**madan önce, bilgisayarınızla birlikte gönderilen emniyet bilgilerini okuyun ve orada belirtilen adımları izleyin "Ba**ş**[lamadan Önce", sayfa 7.](#page-6-0) Bilgisayarınızın içinde çalı**ş**tıktan sonra, ["Bilgisayarınızda Çalı](#page-8-0)**ş**tıktan Sonra", sayfa 9 kısmındaki talimatları izleyin. Ek güvenlik en iyi uygulama bilgileri için dell.com/regulatory\_compliance adresindeki Yasal Uygunluk Ana Sayfasına bakın.**

#### **Prosedür**

- 1 Ekran kablosunu ekran paneline bağlayın.
- 2 Bandı ekran kablosunu sabitlemek için yapıştırın.
- 3 Ekran panelini yavaşça ekran arka kapağının üzerine yerleştirin.
- 4 Ekran panelindeki vida deliklerini ekran arka kapağı üzerindeki vida delikleriyle hizalayın.
- 5 Ekran panelini ekranın arka kapağına sabitleyen vidaları yerine takın.

- 1 Ekran çerçevesini yerine takın. Bkz. ["Ekran Çerçevesini Yerine Takma", sayfa 77.](#page-76-0)
- 2 Ekran aksamını yerine takın. Bkz. ["Ekran Aksamını De](#page-72-0)ğiştirme", sayfa 73.
- 3 [adım 3](#page-60-0) bölümündeki [adım 7](#page-60-1)  ["Sistem Kartını Yerine Takma", sayfa 61](#page-60-2) arasındaki yönergeleri uygulayın.
- 4 Kablosuz mini kartı yerine takın. Bkz. ["Kablosuz Mini Kartın Takılması", sayfa 43](#page-42-0).
- 5 Sabit sürücü aksamını takın. Bkz. ["Sabit Sürücü Dirsek Düzene](#page-38-0)ğini Geri Takma", [sayfa 39.](#page-38-0)
- 6 Pili değiştirme. Bkz. "Pil Değiş[tirme", sayfa 35.](#page-34-0)
- 7 Avuç içi dayanağı aksamını yerine takın. Bkz. "Avuç İçi Dayanağ[ını Yerine Takma",](#page-30-0)  [sayfa 31.](#page-30-0)
- 8 Klavyeyi yerine takın. Bkz. "Klavyeyi Değiş[tirme", sayfa 25.](#page-24-0)
- 9 Optik sürücü aksamını yerine takın. Bkz. ["Optik Sürücü Aksamını Yerine Takma",](#page-18-0)  [sayfa 19.](#page-18-0)
- 10 [adım 3](#page-14-0) bölümündeki [adım 4](#page-14-1)  ["Bellek Modüllerini Çıkarma", sayfa 15](#page-14-2) arasındaki yönergeleri uygulayın.
- 11 Bölümündeki yönergeleri uygulayın. "Bilgisayarınızda Çalış[tıktan Sonra", sayfa 9](#page-8-0).

36 **Ekran Mente**ş**elerini Çıkarma**

**UYARI: Bilgisayarınızın içerisinde çalı**ş**madan önce, bilgisayarınızla birlikte gönderilen emniyet bilgilerini okuyun ve orada belirtilen adımları izleyin "Ba**ş**[lamadan Önce", sayfa 7.](#page-6-0) Bilgisayarınızın içinde çalı**ş**tıktan sonra, ["Bilgisayarınızda Çalı](#page-8-0)**ş**tıktan Sonra", sayfa 9 kısmındaki talimatları izleyin. Ek güvenlik en iyi uygulama bilgileri için dell.com/regulatory\_compliance adresindeki Yasal Uygunluk Ana Sayfasına bakın.**

- 1 ["Bellek Modüllerinin Çıkartılması", sayfa 13](#page-12-0) bölümündeki [adım 1-](#page-12-1)[adım 3](#page-12-2) arasındaki yönergeleri uygulayın.
- 2 Optik sürücü aksamını çıkarın. Bkz. ["Optik Sürücü Aksamını Çıkarma", sayfa 17.](#page-16-0)
- 3 Klavyeyi çıkarın. Bkz. ["Klavyeyi Çıkarma", sayfa 21](#page-20-0).
- 4 Avuç içi dayanağı aksamını çıkarın. Bkz. "Avuç İçi Dayanağ[ını Çıkarma", sayfa 27](#page-26-0).
- 5 Pili çıkarın. Bkz. ["Pili Çıkarma", sayfa 33](#page-32-0).
- 6 Sabit sürücü aksamını çıkarın. Bkz. ["Sabit Sürücü Aksamını Çıkarma", sayfa 37.](#page-36-0)
- 7 Kablosuz mini kartı çıkarın. Bkz. ["Kablosuz Mini Kartın Çıkarılması", sayfa 41](#page-40-0).
- 8 ["Sistem Kartını Çıkarma", sayfa 57](#page-56-0) bölümündeki [adım 1-](#page-57-0)[adım 7](#page-58-0) arasındaki yönergeleri uygulayın.
- 9 Ekran aksamını çıkarın. Bkz. ["Ekran Aksamını Çıkarma", sayfa 71](#page-70-0).
- 10 Ekran çerçevesini çıkarın. Bkz. ["Ekran Çerçevesini Çıkarma", sayfa 75](#page-74-0).

- Ekran menteşelerini ekranın arka kapağına sabitleyen vidaları çıkarın.
- Ekran kablosunu ve kablosuz anten kablolarını ekran menteşelerindeki yönlendirme kılavuzlarından ayırın.
- Ekran menteşelerini ekranın arka kapağından dışarıya doğru kaldırın.

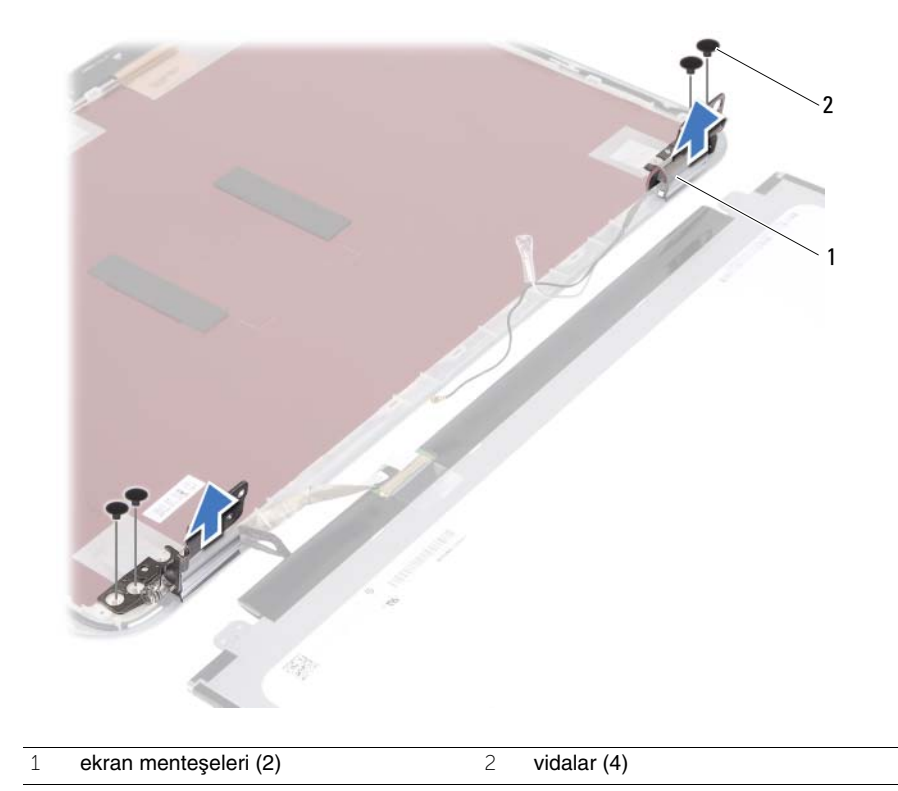

37 **Ekran Mente**ş**elerini Yerine Takma**

**UYARI: Bilgisayarınızın içerisinde çalı**ş**madan önce, bilgisayarınızla birlikte gönderilen emniyet bilgilerini okuyun ve orada belirtilen adımları izleyin "Ba**ş**[lamadan Önce", sayfa 7.](#page-6-0) Bilgisayarınızın içinde çalı**ş**tıktan sonra, ["Bilgisayarınızda Çalı](#page-8-0)**ş**tıktan Sonra", sayfa 9 kısmındaki talimatları izleyin. Ek güvenlik en iyi uygulama bilgileri için dell.com/regulatory\_compliance adresindeki Yasal Uygunluk Ana Sayfasına bakın.**

#### **Prosedür**

- 1 Ekran menteşelerindeki vida deliklerini ekran arka kapağı üzerindeki deliklerle hizalayın.
- 2 Ekran menteşelerini ekran arka kapağına sabitleyen vidaları yerine takın.
- 3 Ekran kablosunu ve kablosuz mini kart kablolarını, ekran menteşelerindeki yönlendirme kılavuzlarından geçirin.

- 1 Ekran çerçevesini yerine takın. Bkz. ["Ekran Çerçevesini Yerine Takma", sayfa 77.](#page-76-0)
- 2 Ekran aksamını yerine takın. Bkz. ["Ekran Aksamını De](#page-72-0)ğiştirme", sayfa 73.
- 3 [adım 3](#page-60-0) bölümündeki [adım 7](#page-60-1)  ["Sistem Kartını Yerine Takma", sayfa 61](#page-60-2) arasındaki yönergeleri uygulayın.
- 4 Kablosuz mini kartı yerine takın. Bkz. ["Kablosuz Mini Kartın Takılması", sayfa 43](#page-42-0).
- 5 Sabit sürücü aksamını takın. Bkz. ["Sabit Sürücü Dirsek Düzene](#page-38-0)ğini Geri Takma", [sayfa 39.](#page-38-0)
- 6 Pili değiştirme. Bkz. "Pil Değiş[tirme", sayfa 35.](#page-34-0)
- 7 Avuç içi dayanağı aksamını yerine takın. Bkz. "Avuç İçi Dayanağ[ını Yerine Takma",](#page-30-0)  [sayfa 31.](#page-30-0)
- 8 Klavyeyi yerine takın. Bkz. "Klavyeyi Değiş[tirme", sayfa 25.](#page-24-0)
- 9 Optik sürücü aksamını yerine takın. Bkz. ["Optik Sürücü Aksamını Yerine Takma",](#page-18-0)  [sayfa 19.](#page-18-0)
- 10 [adım 3](#page-14-0) bölümündeki [adım 4](#page-14-1)  ["Bellek Modüllerini Çıkarma", sayfa 15](#page-14-2) arasındaki yönergeleri uygulayın.
- 11 Bölümündeki yönergeleri uygulayın. "Bilgisayarınızda Çalış[tıktan Sonra", sayfa 9](#page-8-0).

38 **Kamera Modülünü Çıkarma**

**UYARI: Bilgisayarınızın içerisinde çalı**ş**madan önce, bilgisayarınızla birlikte gönderilen emniyet bilgilerini okuyun ve orada belirtilen adımları izleyin "Ba**ş**[lamadan Önce", sayfa 7.](#page-6-0) Bilgisayarınızın içinde çalı**ş**tıktan sonra, ["Bilgisayarınızda Çalı](#page-8-0)**ş**tıktan Sonra", sayfa 9 kısmındaki talimatları izleyin. Ek güvenlik en iyi uygulama bilgileri için dell.com/regulatory\_compliance adresindeki Yasal Uygunluk Ana Sayfasına bakın.**

- 1 ["Bellek Modüllerinin Çıkartılması", sayfa 13](#page-12-0) bölümündeki [adım 1-](#page-12-1)[adım 3](#page-12-2) arasındaki yönergeleri uygulayın.
- 2 Optik sürücü aksamını çıkarın. Bkz. ["Optik Sürücü Aksamını Çıkarma", sayfa 17.](#page-16-0)
- 3 Klavyeyi çıkarın. Bkz. ["Klavyeyi Çıkarma", sayfa 21](#page-20-0).
- 4 Avuç içi dayanağı aksamını çıkarın. Bkz. "Avuç İçi Dayanağ[ını Çıkarma", sayfa 27](#page-26-0).
- 5 Pili çıkarın. Bkz. ["Pili Çıkarma", sayfa 33](#page-32-0).
- 6 Sabit sürücü aksamını çıkarın. Bkz. ["Sabit Sürücü Aksamını Çıkarma", sayfa 37.](#page-36-0)
- 7 Kablosuz mini kartı çıkarın. Bkz. ["Kablosuz Mini Kartın Çıkarılması", sayfa 41](#page-40-0).
- 8 ["Sistem Kartını Çıkarma", sayfa 57](#page-56-0) bölümündeki [adım 1-](#page-57-0)[adım 7](#page-58-0) arasındaki yönergeleri uygulayın.
- 9 Ekran aksamını çıkarın. Bkz. ["Ekran Aksamını Çıkarma", sayfa 71](#page-70-0).
- 10 Ekran çerçevesini çıkarın. Bkz. ["Ekran Çerçevesini Çıkarma", sayfa 75](#page-74-0).

- Bandı kamera modülünden çıkarın.
- Kamera kablosunu kamera modülü üzerindeki konnektörden çıkarın.
- Kamera modülünü ekranın arka kapağından kaldırın.

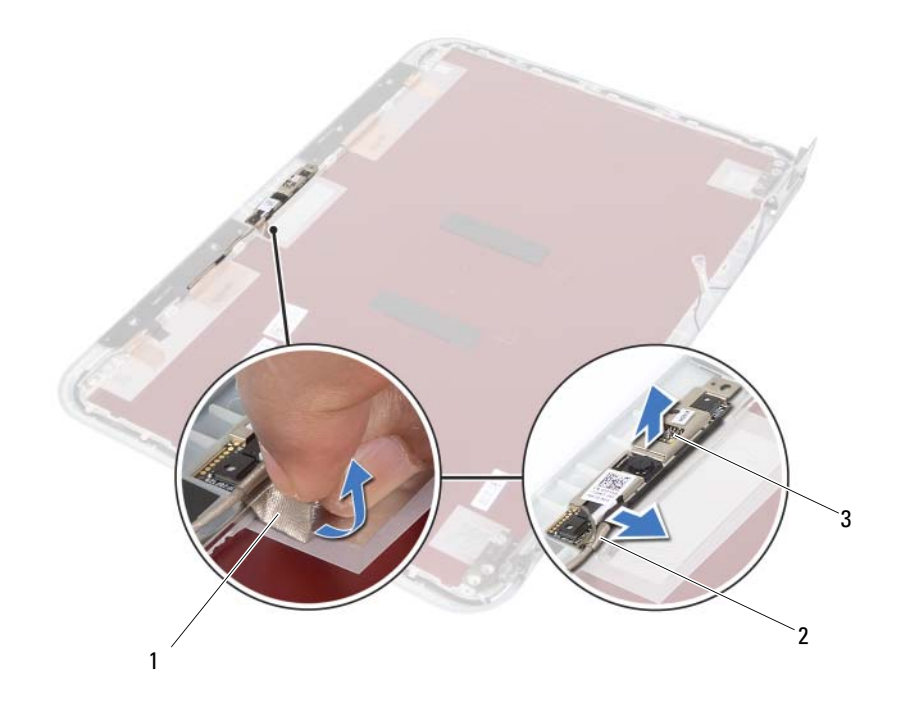

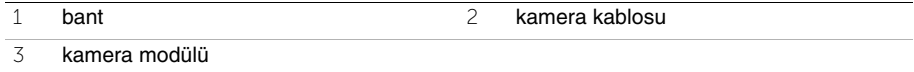

39 **Kamera Modülünü Geri Takma**

**UYARI: Bilgisayarınızın içerisinde çalı**ş**madan önce, bilgisayarınızla birlikte gönderilen emniyet bilgilerini okuyun ve orada belirtilen adımları izleyin "Ba**ş**[lamadan Önce", sayfa 7.](#page-6-0) Bilgisayarınızın içinde çalı**ş**tıktan sonra, ["Bilgisayarınızda Çalı](#page-8-0)**ş**tıktan Sonra", sayfa 9 kısmındaki talimatları izleyin. Ek güvenlik en iyi uygulama bilgileri için dell.com/regulatory\_compliance adresindeki Yasal Uygunluk Ana Sayfasına bakın.**

#### **Prosedür**

- 1 Kamera modülünü ekranın arka kapağıyla hizalayın.
- 2 Kamera kablosunu kamera modülü üzerindeki konnektöre takın.
- 3 Bandı kamera kablosunu sabitlemek için yapıştırın.

- 1 Ekran çerçevesini yerine takın. Bkz. ["Ekran Çerçevesini Yerine Takma", sayfa 77.](#page-76-0)
- 2 Ekran aksamını yerine takın. Bkz. ["Ekran Aksamını De](#page-72-0)ğiştirme", sayfa 73.
- 3 [adım 3](#page-60-0) bölümündeki [adım 7](#page-60-1)  ["Sistem Kartını Yerine Takma", sayfa 61](#page-60-2) arasındaki yönergeleri uygulayın.
- 4 Kablosuz mini kartı yerine takın. Bkz. ["Kablosuz Mini Kartın Takılması", sayfa 43](#page-42-0).
- 5 Sabit sürücü aksamını takın. Bkz. ["Sabit Sürücü Dirsek Düzene](#page-38-0)ğini Geri Takma", [sayfa 39.](#page-38-0)
- 6 Pili değiştirme. Bkz. "Pil Değiş[tirme", sayfa 35.](#page-34-0)
- 7 Avuç içi dayanağı aksamını yerine takın. Bkz. "Avuç İçi Dayanağ[ını Yerine Takma",](#page-30-0)  [sayfa 31.](#page-30-0)
- 8 Klavyeyi yerine takın. Bkz. "Klavyeyi Değiş[tirme", sayfa 25.](#page-24-0)
- 9 Optik sürücü aksamını yerine takın. Bkz. ["Optik Sürücü Aksamını Yerine Takma",](#page-18-0)  [sayfa 19.](#page-18-0)
- 10 [adım 3](#page-14-0) bölümündeki [adım 4](#page-14-1)  ["Bellek Modüllerini Çıkarma", sayfa 15](#page-14-2) arasındaki yönergeleri uygulayın.
- 11 Bölümündeki yönergeleri uygulayın. "Bilgisayarınızda Çalış[tıktan Sonra", sayfa 9](#page-8-0).

# 40 **BIOS'u Sıfırlama**

Bir güncelleştirme kullanılabilir olduğunda veya sistem kartını değiştirdikten sonra BIOS'u sıfırlamanız gerekebilir. BIOS'u sıfırlamak için:

- 1 Bilgisayarı açın.
- 2 **support.dell.com/support/downloads** adresine gidin.
- 3 Bilgisayarınızın BIOS güncelleştirme dosyasını bulun:
	- **NOT: Bilgisayarınızın Service Tag (Servis Etiketi) bilgisi bilgisayarınızın arka** Ø tarafında bir etikette yer alır. Daha fazla bilgi için, bilgisayarınızla birlikte verilen Hızlı Başlangıç Kılavuzu'na bakın.

Bilgisayarınızın Servis Etiketi veya Express Servis Kodu varsa:

- a Bilgisayarınızın Servis Etiketini veya Ekspres Servis Kodunu **Service Tag or Express Service Code** (servis etiketi veya ekspres servis kodu) alanına girin.
- b **Submit** (gönder) seçeneğini tıklatın ve [adım 4](#page-92-0) adımına geçin.

Bilgisayarınızın Servis Etiketi veya Express Servis Kodu yoksa:

- a Aşağıdaki seçeneklerden birini belirleyin:
	- **Servis Etiketimi benim için otomatik belirle**
	- **Ürünlerim ve Servis Listesi içinden seç**
	- **Tüm Dell ürünleri listesinden seç**
- b Devam'ı tıklatın ve ekrandaki komutları izleyin.
- <span id="page-92-0"></span>4 Ekranda bir sonuç listesi belirir. **BIOS** öğesini Tıklatın.
- 5 En son BIOS dosyasını yüklemek için **Dosya Yükle** öğesini tıklatın.
- 6 **Lütfen a**ş**a**ğ**ıdan yükleme yönteminizi seçin penceresinden Tarayıcı ile Tek Dosya Yükleme** öğesine ve ardından, Ş**imdi Yükle**'ye tıklayın. **File Download** (Dosya Yükleme) penceresi görünür.
- 7 **Save As** (Farklı Kaydet) penceresinde, dosyayı bilgisayarınıza yüklemek için uygun bir konum seçin.
- 8 **Yükleme Tamamlandı** penceresi görünürse **Kapat**'ı tıklatın.
- 9 BIOS güncelleştirme dosyasını indirdiğiniz klasöre gidin.
- 10 BIOS güncelleştirme dosya simgesini çift tıklatın ve ekrandaki talimatları izleyin.